# НАЦІОНАЛЬНИЙ ТЕХНІЧНИЙ УНІВЕРСИТЕТ «ДНІПРОВСЬКА ПОЛІТЕХНІКА»

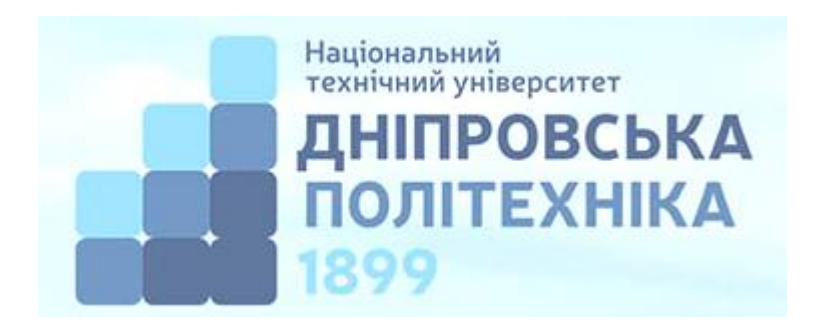

# **Кафедра кіберфізичних та інформаційно-вимірювальних систем**

Н.В. Глухова, Ю.М. Гальченко

# **МЕТРОЛОГІЯ ТА ВИМІРЮВАННЯ. РОЗДІЛ «НЕВИЗНАЧЕНІСТЬ ВИМІРЮВАННЯ». МЕТОДИЧНІ РЕКОМЕНДАЦІЇ ДО ЛАБОРАТОРНИХ РОБІТ**

для бакалаврів спеціальності 152 Метрологія та інформаційно-вимірювальна техніка

> Дніпро НТУ «ДП» 2021

*Рекомендовано до видання навчально-методичним відділом (протокол № 6 від 07.06.2021) за поданням методичної комісії спеціальності 152 Метрологія та інформаційновимірювальна техніка (протокол № 3 від 23.04.2021).*

#### **Глухова Н.В.**

Метрологія та вимірювання. Розділ «Невизначеність вимірювання». Методичні рекомендації до лабораторних робіт для бакалаврів спеціальності 152 Метрологія та інформаційно-вимірювальна техніка / Н.В. Глухова, Ю.М. Гальченко ; Нац. техн. ун-т «Дніпровська політехніка». – Д. : НТУ «ДП», 2021. – 47 с.

#### Автори:

Н.В. Глухова, канд. техн. наук, доц. (лабораторні роботи № 3-НВ – 6-НВ) Ю.М. Гальченко, ас. (лабораторні роботи № 1-НВ, №2-НВ)

Методичні матеріали призначено для підготовки та виконання лабораторних робіт студентами спеціальності 152 Метрологія та інформаційно-вимірювальна техніка під час опанування нормативної дисципліни «Метрологія та вимірювання».

Подано теоретичні відомості з теорії невизначеності вимірювань, що включають оцінку стандартних невизначеностей типу А та типу В, сумарної та розширеної невизначеності під час опрацювання результатів прямих та опосередкованих однократних вимірювань, а також оцінювання розширеної невизначеності під час опрацювання прямих вимірювань з багаторазовими спостереженнями.

Рекомендації орієнтовано на активізацію виконавчого етапу навчальної діяльності студентів.

Відповідальний за випуск завідувач кафедри кіберфізичних та інформаційновимірювальних систем, д-р техн. наук, проф. В.В. Ткачов.

# ЗМІСТ Стор.

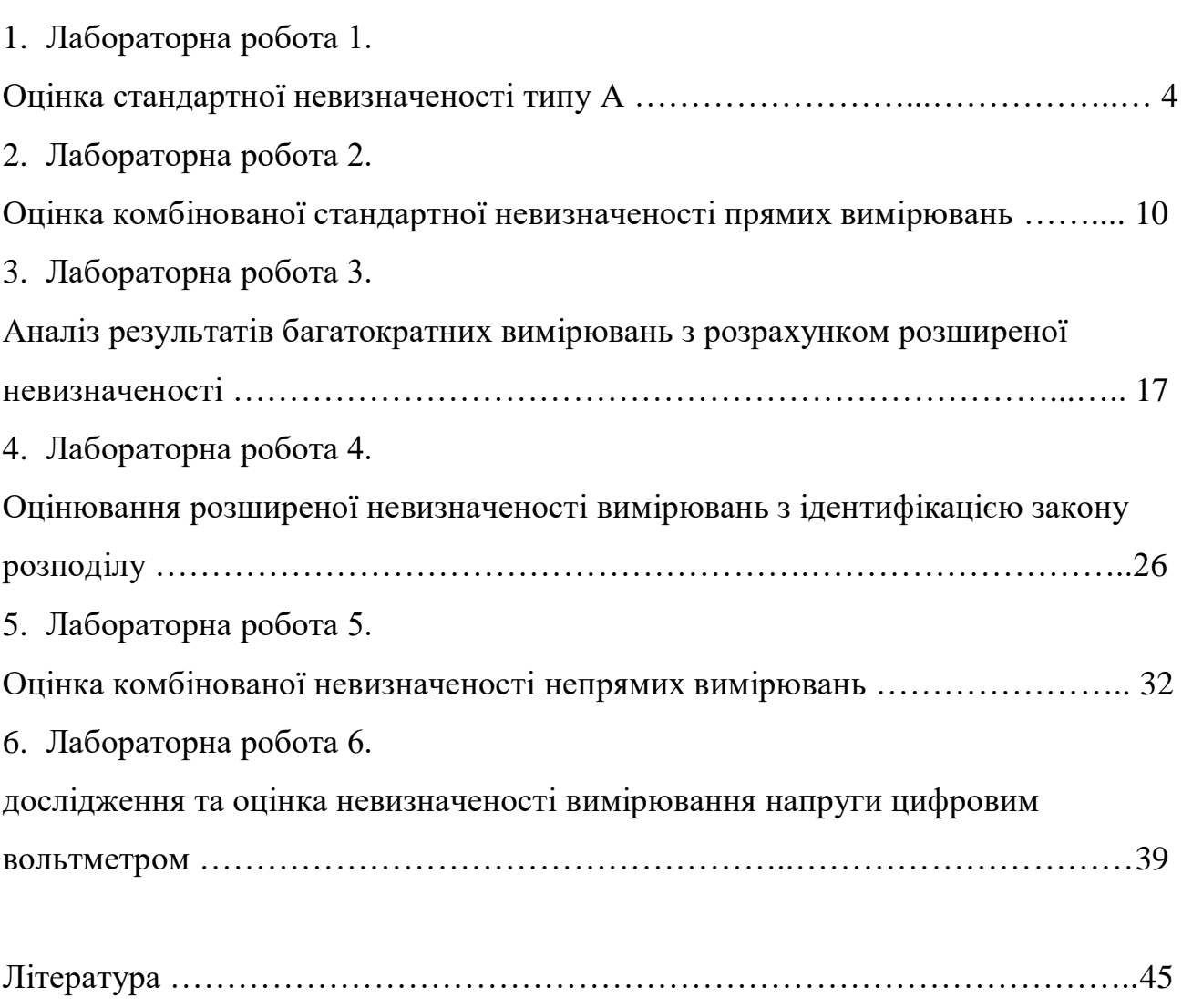

#### **Лабораторна робота №1-НВ**

#### **Тема:** Оцінка стандартної невизначеності типу А

**Мета:** навчитися аналізувати та обробляти результати багатократних вимірювань з оцінкою невизначеності типу А

#### **Теоретичні відомості**

У керуючому документі ISO наведені наступні визначення.

*Невизначеність вимірювання* (НВ) – параметр, поєднаний з результатом вимірювань, що характеризує розсіювання значень вимірюваної величини.

*Стандартна невизначеність* – це невизначеність результату вимірювань, яка обчислюється за допомогою методів математичної статистки як середнє квадратичне відхилення.

*Компоненти категорії А* – це компоненти НВ, оцінка яких ґрунтується на статистичному аналізі ряду вимірювань.

Компоненти невизначеності прийнято класифікувати за методом оцінки на дві категорії – А та В. Але їх не слід розглядати як еквіваленти випадкової та систематичної похибок. Класифікація за категоріями А та В лише підкреслює два різних способи оцінки компонентів невизначеності.

Невизначеність категорії А оцінюється за допомогою статистичного аналізу ряду вимірювань, тобто її розрахунок ґрунтується на виконанні прямих багаторазових вимірювань та дуже схожий за методикою оцінки похибки вказаного виду вимірювань. Нехай *z* - випадкова величина, що характеризується певним законом розподілу ймовірностей. Найбільш достовірною оцінкою випадкових змін значень величини  $z$  при  $\ell$  незалежних вимірюваннях в однакових умовах  $z_k$ ,  $k$  =1… $n$   $\rm \epsilon$  математичне очікування  $m_{\rm z}$ .

На практиці замість математичного очікування використовують його наближене значення – середнє арифметичне *z* для *n* вимірювань:

$$
\overline{z} = \frac{1}{n} \sum_{k=1}^{n} z_k
$$
\n(1.1)

Оцінка дисперсії вимірювань випадкової величини, що одержана експериментально:

$$
\sigma^{2}(z_{k}) = \frac{1}{n-1} \sum_{k=1}^{n} (z_{k} - \bar{z})^{2}
$$
 (1.2)

Нагадаємо, що позитивний квадратний корінь з дисперсії  $\sigma(z_k)$   $\epsilon$ експериментальним середньоквадратичним відхиленням (СКВ). Мірою невизначеності при вимірюванні фізичної величини *z* , зміни якої мають випадковий характер, можуть бути такі статистичні експериментально знайдені параметри:

- дисперсія середнього  $\sigma^2(z) = \sigma^2/n$ .

- середньоквадратичне відхилення середнього  $\sigma(z)$  .

Таким чином, для фізичної величини *z* , кількісне значення якої одержано на базі незалежних рівноточних вимірювань <sup>Z</sup>k, стандартна невизначеність оцінки найбільш ймовірного значення вимірюваної величини:

$$
u(z) = \sigma(z)
$$
\n(1.3)

3 розуміло, що  $u^2(z_k) = \sigma^2(z)$ . Величини  $u^2(z_k) = \sigma^2(z)$  <sub>та</sub>  $u(z) = \sigma(z)$  — дисперсія категорії А та стандартна невизначеність категорії А відповідно.

# **Опис лабораторного стенду**

Для виконання лабораторної роботи використовується віртуальний лабораторний стенд, зображений на рис. 1.1. Інтерфейс користувача лабораторного стенду включає наступні компоненти:

- генератор змінної напруги з регульованими значеннями напруги (В) та частоти (Гц);

- поле вводу розміру вибірки багатократних вимірювань;

- кнопку «Зафіксувати значення вимірюваної величини»;

- масив-індикатор з результатами багатократних спостережень за частотою, Гц;

- графік отриманих результатів спостережень за вимірюваною величиною;
- кнопку «завершити виконання лабораторної роботи» для виходу з програми.

Генератор змінної напруги дозволяє отримати дійсне значення змінної синусоїдної напруги (В) та частоти (Гц) з плавно регульованими значеннями, діапазон яких становить: від 0 до 250 В для напруги; від 40 до 100 Гц для частоти.

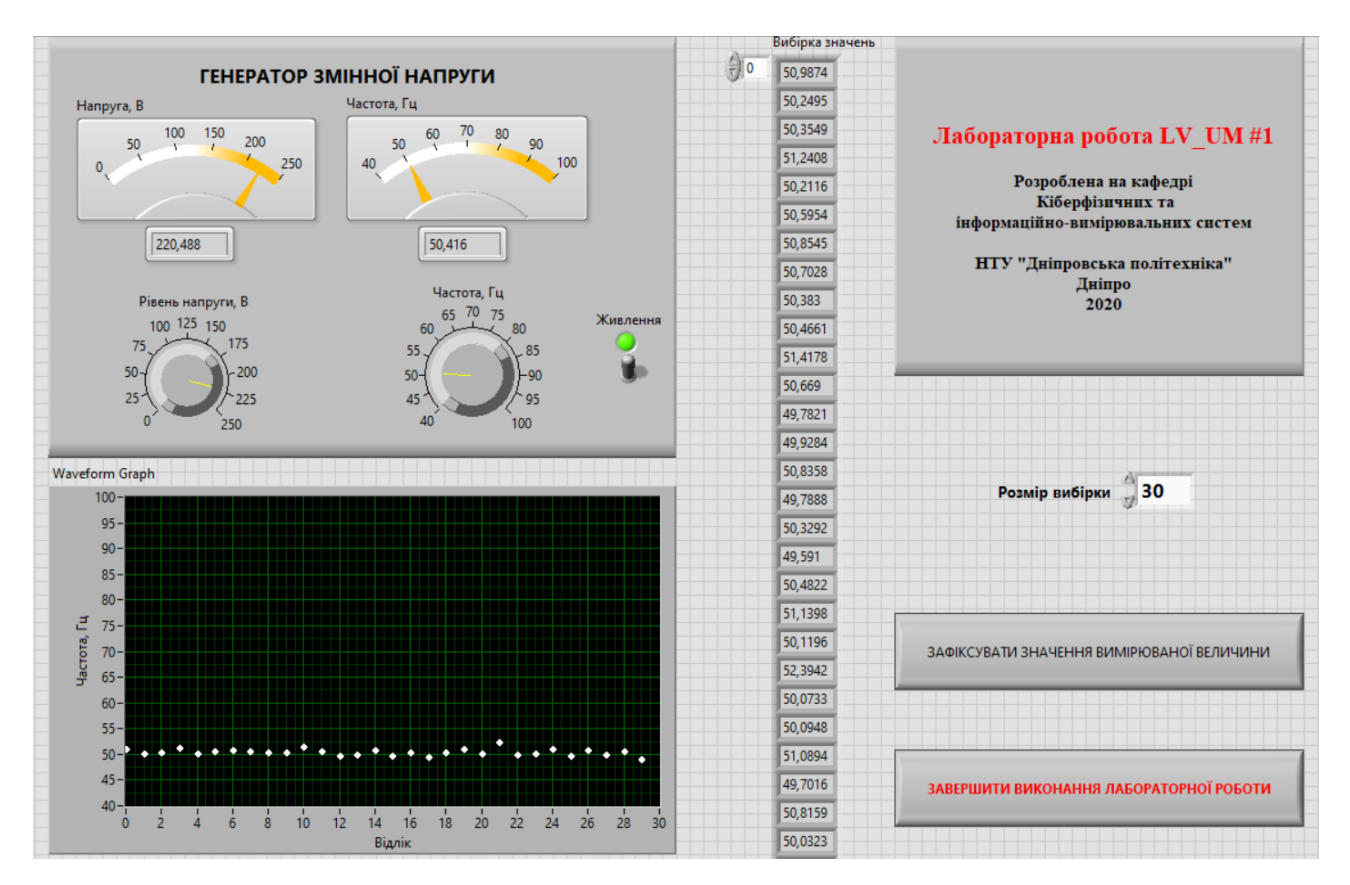

Рисунок 1.1 – Лицьова панель віртуального лабораторного стенду для виконання багатократних вимірювань

#### **Порядок виконання роботи**

#### 1. Експериментальна частина.

У лабораторній роботі необхідно на базі застосування віртуального лабораторного стенду отримати вибірку, яка представляє собою багатократні вимірювання частоти (Гц). Для цього слід запустити програму на однократне виконання; увімкнути живлення генератору змінної напруги; задати значення напруги та частоти відповідно до індивідуального варіанту завдання (табл. 1.1);

задати розмір вибірки згідно індивідуальному варіанту завдання (табл. 1.2); натиснути кнопку «зафіксувати значення вимірюваної величини».

При завданні значень напруги та частоти згідно індивідуального варіанта завдання можна обирати значення, які знаходяться у діапазоні ±5% від заданого у таблиці значення. Перед обранням другого розміру вибірки значення напруги та частоти не змінювати!

| № варіанту     | Напруга, В | Частота, Гц |  |  |
|----------------|------------|-------------|--|--|
| 1              | 127        | 50          |  |  |
| $\overline{2}$ | 220        | 60          |  |  |
| 3              | 225        | 40          |  |  |
| $\overline{4}$ | 120        | 55          |  |  |
| 5              | 100        | 45          |  |  |
| 6              | 50         | 70          |  |  |
| 7              | 220        | 75          |  |  |
| 8              | 200        | 80          |  |  |
| 9              | 240        | 90          |  |  |
| 10             | 150        | 50          |  |  |

Таблиця 1.1 – Значення напруги та частоти для варіантів

Записати у звіт отримані результати багатократних спостережень для двох різних розмірів вибірок.

2. Розрахунковий етап.

На розрахунковому етапі необхідно виконати розрахунок значень невизначеності типу А для двох отриманих вибірок. Звіт повинен містити не тільки остаточний результат, але й проміжні результати з записом використаних розрахункових формул, обов'язково після кожної дії вказувати одиниці вимірювань.

| № варіанту     | Розмір вибірки для | Розмір вибірки для |  |  |  |
|----------------|--------------------|--------------------|--|--|--|
|                | досліду №1         | досліду №2         |  |  |  |
| 1              | 10                 | 30                 |  |  |  |
| $\overline{2}$ | 12                 | 28                 |  |  |  |
| 3              | 14                 | 26                 |  |  |  |
| $\overline{4}$ | 15                 | 25                 |  |  |  |
| 5              | 16                 | 28                 |  |  |  |
| 6              | 18                 | 26                 |  |  |  |
| $\overline{7}$ | 11                 | 25                 |  |  |  |
| 8              | 17                 | 28                 |  |  |  |
| 9              | 19                 | 30                 |  |  |  |
| 10             | 20                 | 30                 |  |  |  |

Таблиця 1.2 – Значення розміру вибірок для варіантів

Після розрахунків невизначеностей типу А для 1-ї та 2-ї вибірок різного розміру, виконати порівняння отриманих результатів. Зробити висновок у якому випадку середнє арифметичне значення виявилося ближчим до встановленого на генераторі змінної напруги значення частоти; та для якої з двох вибірок значення невизначеності виявилося меншим.

#### **Звіт повинен містити**

- 1. Титульний лист стандартного зразка.
- 2. Номер, назву та мету роботи.
- 3. Стислі теоретичні відомості.
- 4. Копію екрану лабораторного стенду у робочому стані з введеними для індивідуального варіанту вхідними даними (не з нульовими значеннями та порожніми індикаторами).
- 5. Таблицю 1.3 зі значеннями встановлених на генераторі змінної напруги параметрів.

Таблиця 1.3 – Точні значення встановлених вхідних параметрів генератору змінної напруги

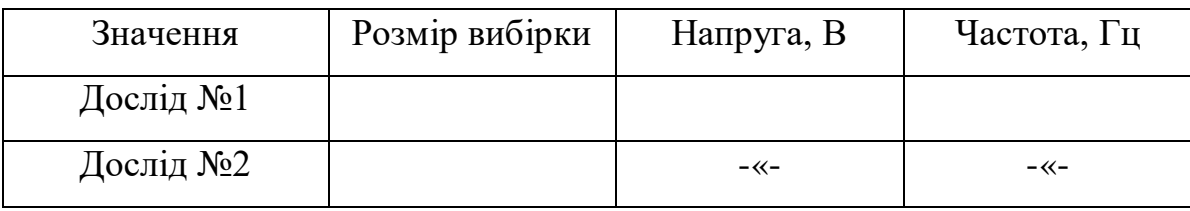

- 6. Дві таблиці з результатами багатократних спостережень для різних розмірів вибірок.
- 7. Розрахунки з необхідними поясненнями.
- 8. Результати розрахунку невизначеностей типу А для двох різних розмірів вибірок. Результати розрахунків звести до табл. 1.4.

Таблиця 1.4 – Результати розрахунків невизначеностей типу А

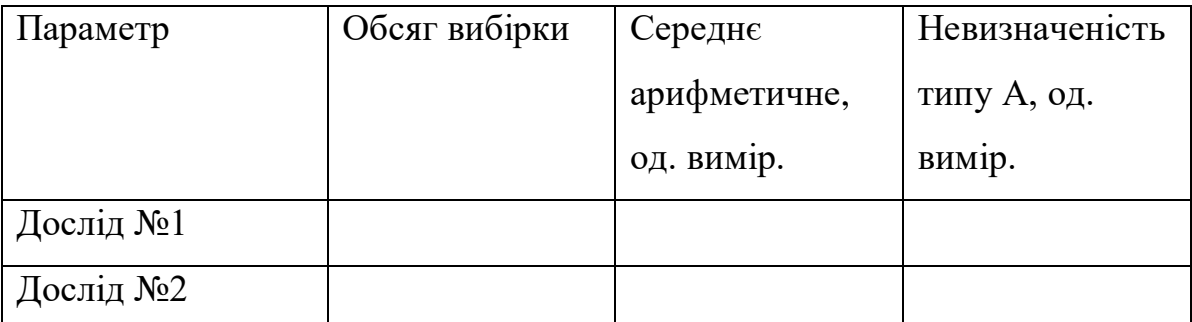

9. Висновки.

# **Контрольні питання**

- 1. Що називається невизначеністю вимірювань?
- 2. Що називається невизначеністю типу А?
- 3. Що називається невизначеністю типу В?
- 4. Які різновиди невизначеності вимірювань Вам відомі?
- 5. Яким чином розраховується експериментальна оцінка математичного очікування?
- 6. Яким чином розраховується експериментальна оцінка дисперсії?
- 7. Яким чином розраховується кількісне значення невизначеності типу А?

## **Лабораторна робота №2-НВ**

**Тема**: Оцінка комбінованої стандартної невизначеності прямих вимірювань

**Мета**: навчитися аналізувати складові невизначеності вимірювань та оцінювати кількісне значення комбінованої стандартної невизначеності

#### **Теоретичні відомості**

Під час виконання вимірювань, як правило, присутні декілька джерел невизначеності. Основними з яких є наступні:

- Недосконалість засобів вимірювань;

- Вплив неінформативних завад з навколишнього середовища;
- Суб'єктивний фактор;
- Неточність прийнятих методів та моделей.

При наявності декількох джерел походження невизначеності необхідно врахувати кожний з цих впливаючих факторів та оцінити результуючу невизначеність вимірювань, яка називається комбінованою (або сумарною).

*Комбінована (сумарна) стандартна невизначеність* – це стандартна невизначеність результату вимірювань, яку знаходимо на основі інформації про значення ряду інших величин (компонентів невизначеності), та яка дорівнює позитивному кореню із суми квадратів складових, зважених з урахуванням залежності остаточного результату вимірювань від відповідних компонентів невизначеності.

Компонентами комбінованої невизначеності можуть бути складові, оцінені як за типом А, так і за типом В. Спосіб оцінки компонентів невизначеності типу А було розглянуто у попередній лабораторній роботі.

*Компоненти категорії А* – це компоненти НВ, оцінка яких ґрунтується на статистичному аналізі ряду вимірювань. *Компоненти категорії В* – це компоненти НВ, оцінка яких відбувається за допомогою будь-яких інших операцій.

Якщо для оцінки найбільш ймовірного значення фізичної величини з тих чи інших причин не використовуються багаторазові незалежні вимірювання, то для

пошуку кількісного значення невизначеності у цьому випадку задіяна додаткова інформація, джерелами якої можуть бути:

- Документи заводу-виробника вимірювальної апаратури та приладів (технічні паспортні дані).

Знання, що ґрунтуються на досвіді, або дані о характеристиках та властивостях матеріалів, складових, пристроїв, експертна інформація.

- Дані попередніх вимірювань в аналогічних умовах.

- Дані випробувань, калібрування, сертифікації та акредитації.
- Інформація про невизначеність, що отримана з літературних джерел.

Таким чином, для розрахунку невизначеності категорії В можуть використовуватися методики, аналогічні тим, що застосовувалися для дослідження похибок вимірювань (наприклад, на основі знання про клас точності приладу).

Зазвичай у складі комбінованої невизначеності присутній її компонент, обумовлений недосконалістю засобів вимірювань, які використовувалися для реалізації вимірювальної процедури. Для широкого спектру засобів вимірювань, зокрема вимірювальних приладів, клас точності може бути нормований у вигляді зведеної похибки. Це означає, що основна похибка такого приладу представлена у відсотках від так званого нормованого значення (межі вимірювань). Наприклад, для вольтметру:

$$
\gamma = \frac{U_x - U_d}{U_H} 100\% = \frac{\Delta U}{U_H} 100\%,\tag{2.1}
$$

де  $U_x$ - виміряне значення фізичної величини (тобто покази приладу);  $U_d$  - дійсне значення (може бути відоме за показами зразкового засобу вимірювань);  $U_{\mu}$  нормуюче значення (зазвичай дорівнює межі вимірювань).

Для розрахунку складової невизначеності, обумовленої недосконалістю засобу вимірювань з відомим класом точності, що виражається на базі залежності (2.1), слід скористатися виразом:

$$
u_B(U) = \frac{\Delta U}{\sqrt{3}},\tag{2.2}
$$

де  $\Delta U$  - невиключена систематична похибка, яка обумовлена межею припустимого значення, у даному випадку класом точності застосованого вимірювального приладу.

Комбінована стандартна невизначеність, яка включає дві компоненти – типу А та типу В у даному випадку може бути оцінена згідно залежності:

$$
u_c(U) = \sqrt{{u_A}^2(U) + {u_B}^2(U)},
$$
\n(2.3)

де  $u_A^2(U)$  - складова, яка оцінюється на базі статистичного аналізу результатів багатократних спостережень;  $u_B^2(U)$  - складова, обумовлена недосконалістю застосованого засобу вимірювань.

# **Опис лабораторного стенду**

Для виконання лабораторної роботи використовується віртуальний лабораторний стенд, зображений на рис. 2.1. Інтерфейс користувача лабораторного стенду включає наступні компоненти:

- генератор змінної напруги з регульованими діючим значеннями напруги (В) та частоти (Гц);

- поле вводу розміру вибірки багатократних вимірювань;

- кнопку «Зафіксувати значення вимірюваної величини»;

- масив-індикатор з результатами багатократних спостережень за діючим значенням синусоїдної напруги, В;

- графік отриманих результатів спостережень за вимірюваною величиною;

- кнопку «завершити виконання лабораторної роботи» для виходу з програми.

Генератор змінної напруги дозволяє отримати діюче значення напруги (В) та частоти (Гц) з плавно регульованими значеннями, діапазон яких становить: від 0 до 250 В для напруги; від 40 до 100 Гц для частоти.

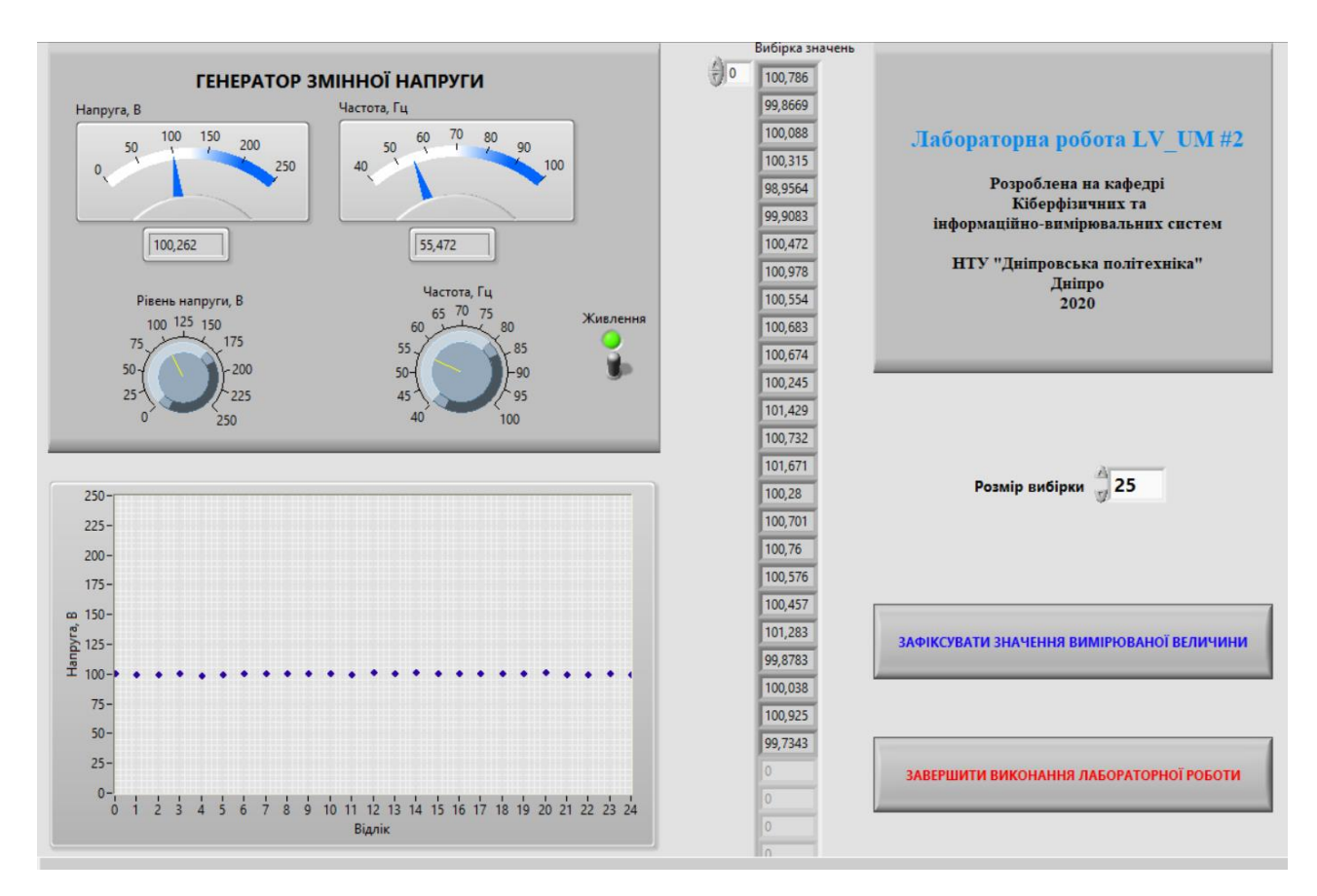

Рисунок 2.1 – Лицьова панель віртуального лабораторного стенду для виконання багатократних спостережень напруги, В

## **Порядок виконання роботи**

## 1. Експериментальна частина.

У лабораторній роботі необхідно отримати вибірку діючих значень напруги, яка представляє собою результати багатократних вимірювань. Для цього необхідно запустити програму на однократне виконання; увімкнути живлення генератору змінної напруги; задати значення напруги, частоти та розміру вибірки відповідно до індивідуального варіанту завдання (табл. 2.1); натиснути кнопку «зафіксувати значення вимірюваної величини».

При завданні значень напруги та частоти згідно індивідуального варіанта завдання можна обирати значення, які знаходяться у діапазоні ±5% від заданого у таблиці значення.

| № вар          | Напруга, В | Частота, Гц | Розмір  | Клас точності         | Межа        |  |
|----------------|------------|-------------|---------|-----------------------|-------------|--|
|                |            |             | вибірки | вольтметру,           | вимірювань  |  |
|                |            |             |         | $\gamma, \frac{0}{0}$ | вольтметру, |  |
|                |            |             |         |                       | B           |  |
| $\mathbf{1}$   | 220        | 75          | 22      | $\mathbf{1}$          | 300         |  |
| $\overline{2}$ | 210        | 70          | 23      | 1,5                   | 250         |  |
| $\overline{3}$ | 200        | 65          | 24      | $\overline{2}$        | 250         |  |
| $\overline{4}$ | 180        | 60          | 25      | 2,5                   | 200         |  |
| 5 <sup>5</sup> | 175        | 55          | 26      | 0,5                   | 200         |  |
| 6              | 150        | 50          | 27      | $\mathbf{1}$          | 200         |  |
| $\overline{7}$ | 127        | 55          | 28      | 1,5                   | 150         |  |
| 8              | 120        | 60          | 29      | $\overline{2}$        | 150         |  |
| 9              | 100        | 80          | 30      | 2,5                   | 150         |  |
| 10             | 80         | 70          | 21      | 0,5                   | 100         |  |

Таблиця 2.1 – Значення напруги, частоти та розміру вибірки для варіантів

Записати у звіт отримані результати багатократних спостережень.

2. Розрахунковий етап.

На розрахунковому етапі необхідно оцінити значення невизначеностей вимірювань типу А та типу В. Оцінка невизначеності типу А грунтується на статистичному аналізі отриманих на базі віртуального лабораторного стенду значеннях напруги, В. Для виконання розрахунків слід скористатися методичними рекомендаціями з попередньої лабораторної роботи.

При оцінці невизначеності типу В необхідно спиратися на рекомендації, наведені у теоретичних відомостях до даної лабораторної роботи. Клас точності приладу та межа вимірювань обирається згідно індивідуальному варіанту завдання (табл. 2.1).

Комбінована стандартна невизначеність оцінюється згідно залежності (2.3).

# **Звіт повинен містити**

- 1. Титульний лист стандартного зразка.
- 2. Номер, назву та мету роботи.
- 3. Стислі теоретичні відомості.
- 4. Копію екрану лабораторного стенду у робочому стані з введеними для індивідуального варіанту вхідними даними (не з нульовими значеннями та порожніми індикаторами).
- 5. Таблицю 2.2 зі значеннями встановлених на генераторі змінної напруги параметрів.

Таблиця 2.2 – Точні значення встановлених вхідних параметрів генератору змінної напруги

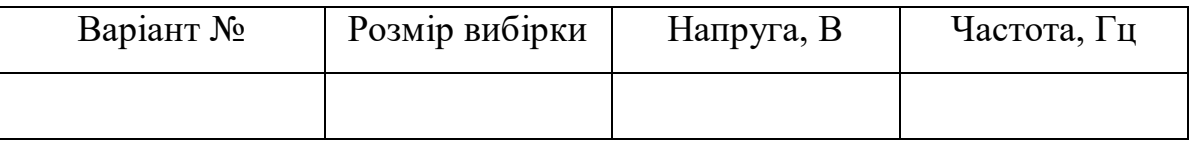

- 6. Таблицю з результатами багатократних спостережень.
- 7. Розрахунки з необхідними поясненнями.
- 8. Результати розрахунку невизначеностей типу А, типу В та комбінованої.

Результати розрахунків звести до табл. 2.3 з вказанням одиниць вимірювань.

Таблиця 2.3 – Результати розрахунків невизначеностей

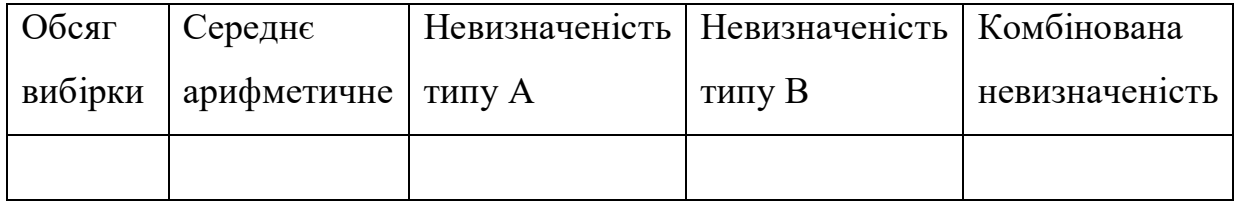

9. Висновки.

# **Контрольні питання**

- 1. Що називається стандартною невизначеністю?
- 2. Що називається стандартною невизначеністю типу А?
- 3. Що називається стандартною невизначеністю типу В?
- 4. Що називається комбінованою стандартною невизначеністю?
- 5. Яким чином оцінюється невизначеність типу В при відомому класі точності приладу?
- 6. Які джерела походження невизначеності вам відомі?
- 7. Яким чином оцінюється комбінована стандартна невизначеність?

## **Лабораторна робота №3-НВ**

**Тема:** Аналіз результатів багатократних вимірювань з розрахунком розширеної невизначеності

**Мета:** навчитися оцінювати точність багатократних вимірювань з розрахунком стандартної та розширеної невизначеностей

## **Теоретичні відомості**

*Розширена* невизначеність – НВ, її кількісне отримання ґрунтується на встановленні інтервалу в межах результату вимірювань, відносно якого можна вважати з певною ймовірністю, що більша частина розподілу значень вимірюваної величини знаходиться у зазначеному інтервалі.

Розрахунок розширеної невизначеності здійснюється шляхом множення стандартної комбінованої невизначеності на коефіцієнт К, який прийнято називати фактором покриття:

$$
U = K \cdot u_c(y) \tag{3.1}
$$

де К – коефіцієнт, числове значення якого вибирається залежно від закону розподілу ймовірностей та прийнятого рівня довіри.

Правило запису результату вимірювань, для якого була оцінена невизначеність. Варіантів запису результатів існує декілька. Вибір певної форми запису залежить від розрахованого виду невизначеності:

1. *x; u* – використовуються у випадку, коли відомі стандартні невизначеності категорії А або В.

2. <sup>x; и</sup>с – використовуються при відомій комбінованій невизначеності.

3.  $x \pm U$ ; *P* a <sub>0</sub>  $x \pm U$  – використовуються при розрахунку розширеної невизначеності. Тоді під таким записом розуміють, що найбільш достовірна оцінка експериментального значення фізичної величини  $X$  – це  $X$ , а межа від  $(x-U)$  до  $(x+U)$  охоплює інтервал, в якому знаходиться більша частина значень  $X$  .

Для нормального закону розподілу фактор покриття залежить від обраної довірчої ймовірності:

 $K=1,64$  при  $P=0,9$ ;  $K=1,96$  при  $P=0.95$ ; К=2,58 при Р=0,99.

Для рівномірного (або невідомого) закону розподілу приймається К $=$   $^{\sqrt{3}}$  ; для трикутного закону фактор покриття дорівнює К $=$   $\sqrt{6} \,$  (рис. 3.1).

Взаємозв'язок між стандартною невизначеністю  $u$  та межами  $\Delta$  інтервалу розширеної невизначеності для вказаних законів визначається за формулами:

– для трапецієдального розподілу дисперсія дорівнює  $u^2 = \Delta^2 (1 + \beta^2) / 6$ , а середнє квадратичне відхилення  $u = \varDelta \sqrt{1 + \beta^2}$  /  $\sqrt{6}$  .;

– для трикутного розподілу відповідно  $u^2 = \mathcal{A}^2$  / 6;  $u = \mathcal{A} / \sqrt{6}$ 

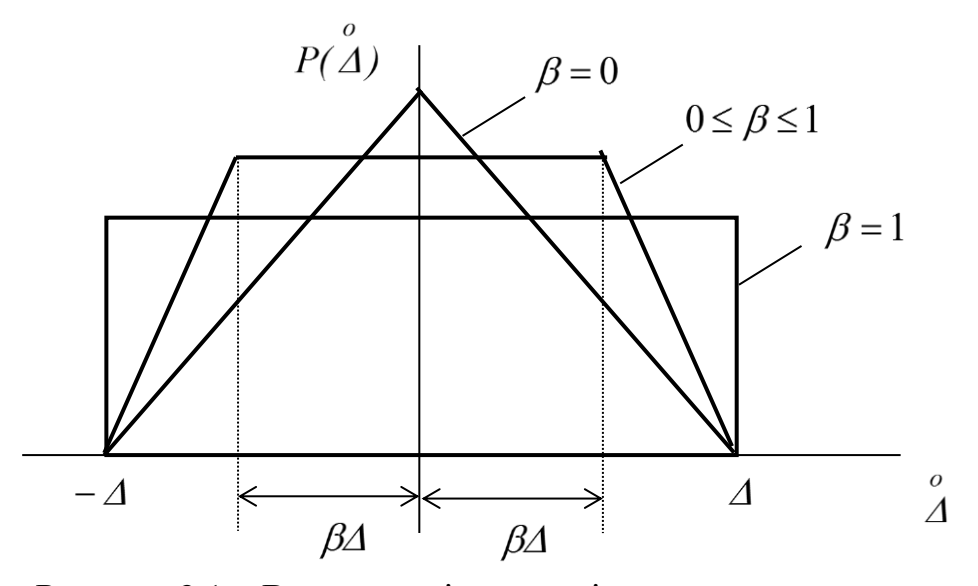

Рисунок 3.1 – Види законів розподілу випадкових величин

## Побудова графіків

На етапі висунення гіпотези про можливий закон розподілу випадкових величин використовуються графічні методи. Побудова гістограми (ступінчатої кривої, що характеризує розподіл ймовірності випадкової складової похибки) починається з визначення числа інтервалів, на які розподіляється діапазон зміни випадкової величини  $N = 3,32 \cdot lg(n) + 1$ .

Одержане значення  $N$  закругляється до цілого значення. На гістограмі по осі абсцис відкладається значення вимірюваного параметру; по осі ординат – частоти попадань у кожному інтервалі.

Весь діапазон зміни  $X$  від  $X_{\min}$  до  $X_{\max}$  розбивається на  $N$  інтервалів і підраховуються частоти *Pj* попадань значень у кожен з інтервалів *n N*  $P_i = \frac{N_i}{r_i}$  $j = \frac{J}{n}$ , де  $N_j$ - загальне число попадань випадкової величини *Х* у *j* -й інтервал. Гістограма є графічним виразом залежності  $P_j = f(X)$  (рис. 3.2).

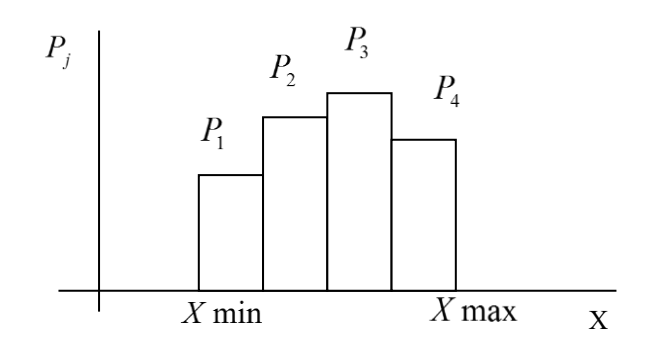

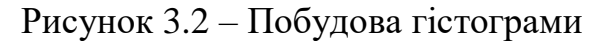

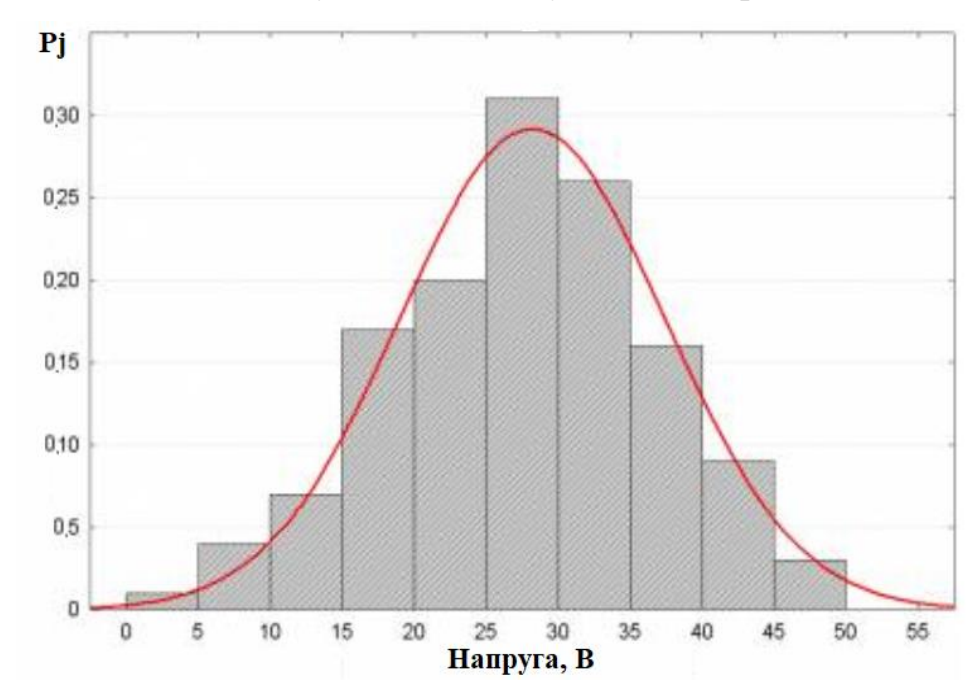

Рисунок 3.3 – Побудова графіку гістограми та кривої нормального розподілу

Функція густини ймовірності випадкової величини для нормального закону розподілу має вигляд:

$$
P(X) = \frac{1}{\sigma\sqrt{2\pi}} \cdot e^{-\frac{(X-\overline{X})^2}{2\sigma^2}}
$$

і може бути побудована графічно при відомих параметрах  $\overline{X}$  та  $\sigma$ , якщо задатись деякими значеннями *Х <sup>i</sup>* . Обидва графіка (гістограму та теоретичну функцію густини ймовірностей) необхідно привести на одному рисунку. Приклад сумісної побудови графіків показаний на рис. 3.3. Для рівномірного та трикутного законів розподілу необхідно побудувати тільки гістограми.

## **Опис лабораторного стенду**

Для виконання лабораторної роботи використовується віртуальний лабораторний стенд, зображений на рис. 3.4. Інтерфейс користувача лабораторного стенду включає наступні компоненти:

- генератор змінної напруги з регульованими діючим значеннями напруги (В) та частоти (Гц);
- поле вводу розміру вибірки багатократних вимірювань;
- поле вибору закону розподілу випадкових величин;
- кнопку «Зафіксувати значення вимірюваної величини»;
- масив-індикатор з результатами багатократних спостережень за діючим значенням синусоїдної напруги, В;
- графік отриманих результатів спостережень за вимірюваною величиною;
- графік «попередній перегляд гістограми»;
- кнопку «Завершити виконання лабораторної роботи».

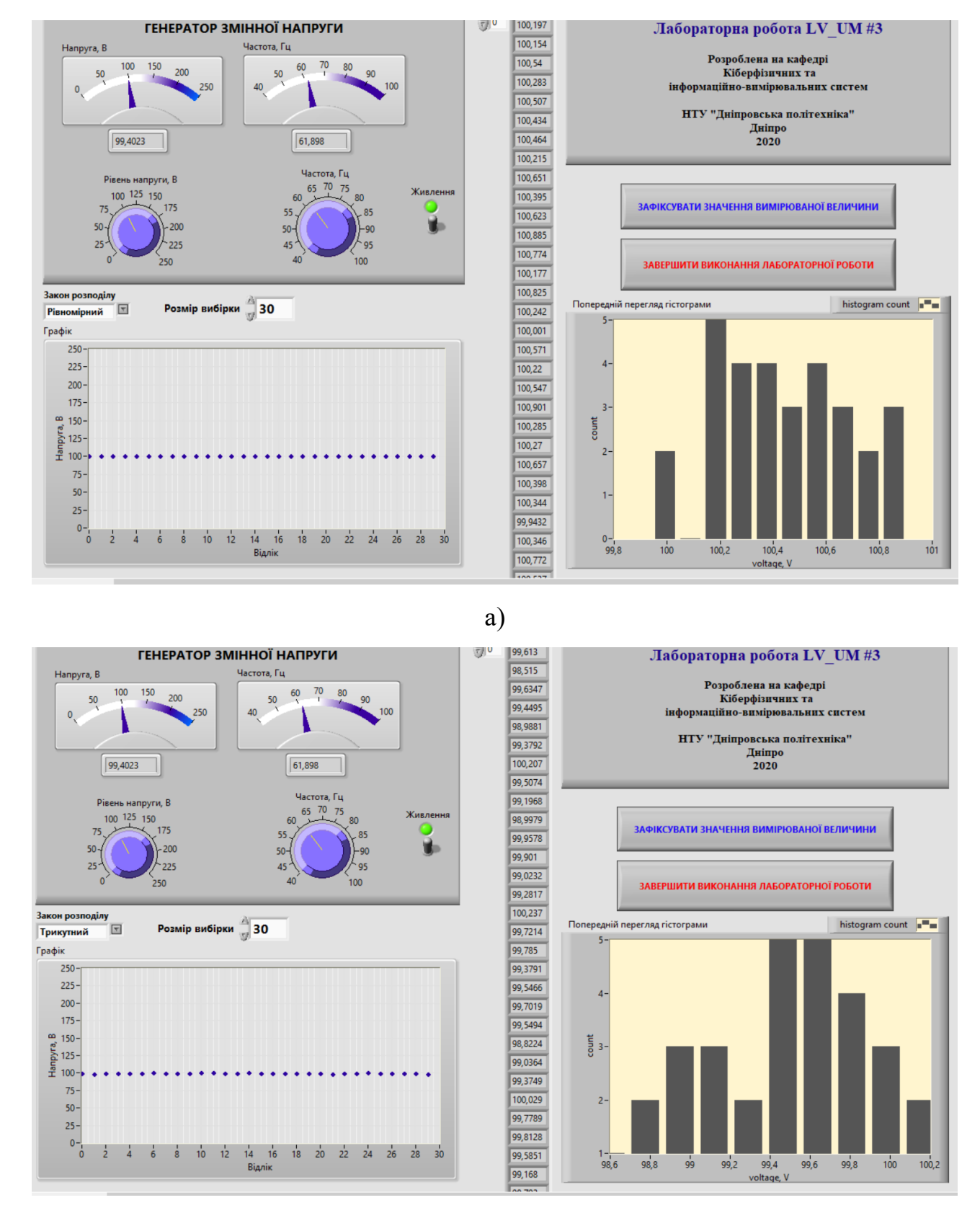

б)

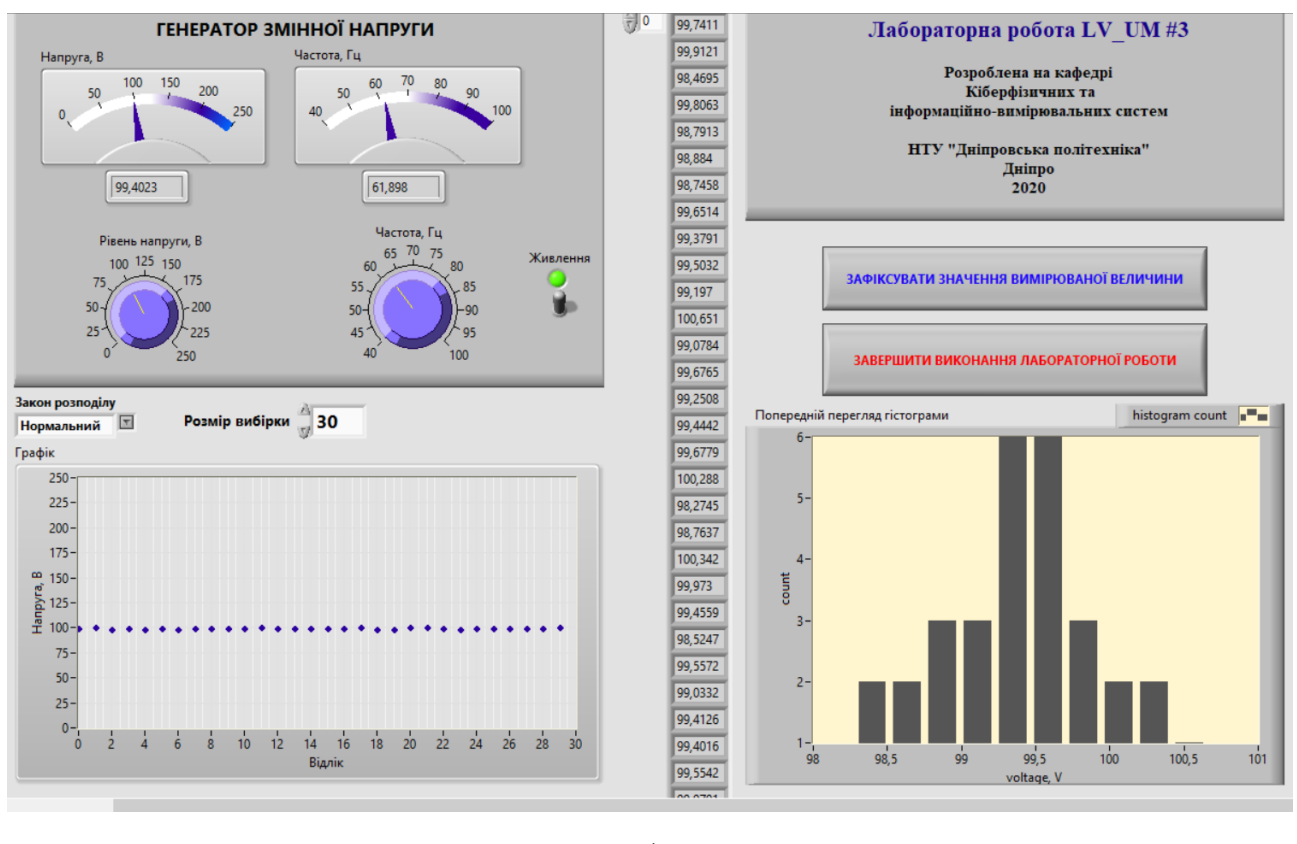

в)

Рисунок 3.4 – Лицьова панель віртуального лабораторного стенду для моделювання результатів багатократних спостережень випадкових величин: а) рівномірний закон розподілу; б) трикутний закон розподілу; в) нормальний закон розподілу

#### **Порядок виконання роботи**

Експериментальний етап. Програмні моделі, які містить лабораторний стенд, дозволяють отримати вибірки псевдовипадкових величин з різними законами розподілу. В ході виконання лабораторної роботи студент повинен отримати три вибірки з різними законами розподілу та здійснити їх обробку з розрахунком стандартної та розширеної невизначеностей.

Для отримання вибірок необхідно увімкнути генератор змінної напруги, задати величини частоти, діючого значення напруги (±5% від заданого табличного значення) та розмір вибірки згідно індивідуальному варіанту завдання, наведеному у табл. 3.1.

| № вар          | Напруга, В | Частота, Гц | Розмір  | Клас точності         | Межа        |  |
|----------------|------------|-------------|---------|-----------------------|-------------|--|
|                |            |             | вибірки | вольтметру,           | вимірювань  |  |
|                |            |             |         | $\gamma, \frac{0}{0}$ | вольтметру, |  |
|                |            |             |         |                       | B           |  |
| $\mathbf{1}$   | 280        | 75          | 30      | 1,5                   | 300         |  |
| $\overline{2}$ | 240        | 70          | 29      | 1,0                   | 250         |  |
| $\overline{3}$ | 230        | 65          | 28      | 0,5                   | 250         |  |
| $\overline{4}$ | 170        | 60          | 30      | 1,5                   | 200         |  |
| 5 <sup>5</sup> | 180        | 55          | 29      | 0,5                   | 200         |  |
| 6              | 170        | 50          | 28      | 1,5                   | 200         |  |
| $\overline{7}$ | 120        | 55          | 30      | 1,0                   | 150         |  |
| 8              | 127        | 60          | 29      | 0,5                   | 150         |  |
| 9              | 130        | 80          | 30      | 1,5                   | 150         |  |
| 10             | 80         | 70          | 28      | 0,5                   | 100         |  |

Таблиця 3.1 – Значення напруги, частоти та розміру вибірки для варіантів

Обрати нормальний, трикутний, рівномірний закони розподілу. Записати у звіт 1) встановлені на генераторі значення частоти та напруги; 2) отримані результати багатократних спостережень діючого значення напруги (для трьох вибірок з різними законами розподілу) у вигляді трьох окремих вибірок.

При виконанні моделювання рекомендується користуватися графіком «попередній перегляд гістограми». Оскільки для навчальних цілей з метою зменшення обсягів розрахунків заданий невеликий розмір вибірки, то отримані експериментальні дані можуть не дуже узгоджуватися з заданими модельними законами розподілу. Тому під час використання віртуального стенду рекомендується зробити декілька десятків спроб моделювання, відслідковуючи за допомогою графіку «попередній перегляд гістограми» різні варіанти формування у комп'ютерній моделі наборів псевдовипадкових чисел. Рекомендується самостійно обрати такий варіант вибірки, який буде краще узгоджуватися (на основі графічного наближеного передбачення) з обраним модельним розподілом.

Розрахунковий етап. Для кожної з трьох отриманих вибірок необхідно розрахувати кількісні характеристики: середнє арифметичне; стандартну невизначеність типу А; стандартну невизначеність типу В (спираючись на дані про клас точності та межу вимірювань з табл. 3.1); комбіновану стандартну невизначеність; розширену невизначеність (фактор покриття обирати у відповідності до встановленого закону розподілу поточної вибірки, що обробляється). Для нормального закону розподілу довірча ймовірність обирається відповідно індивідуальному варіанту завдання (табл. 3.2).

Таблиця 3.2 – Значення довірчої ймовірності для нормального закону розподілу

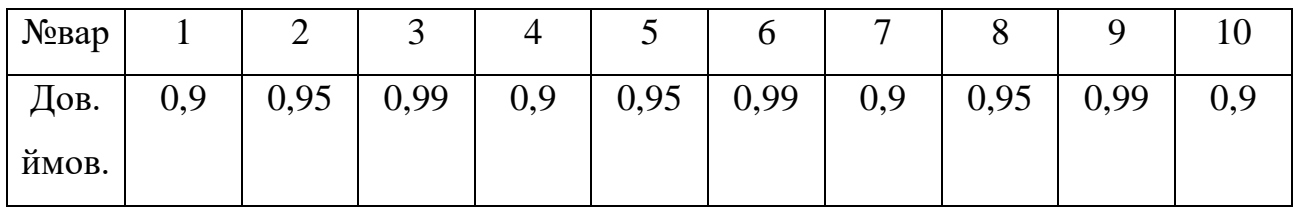

Результати розрахунків для трьох вибірок звести до табл. 3.3.

Таблиця 3.3 – Розраховані кількісні значення статистичних характеристик та невизначеності вимірювань

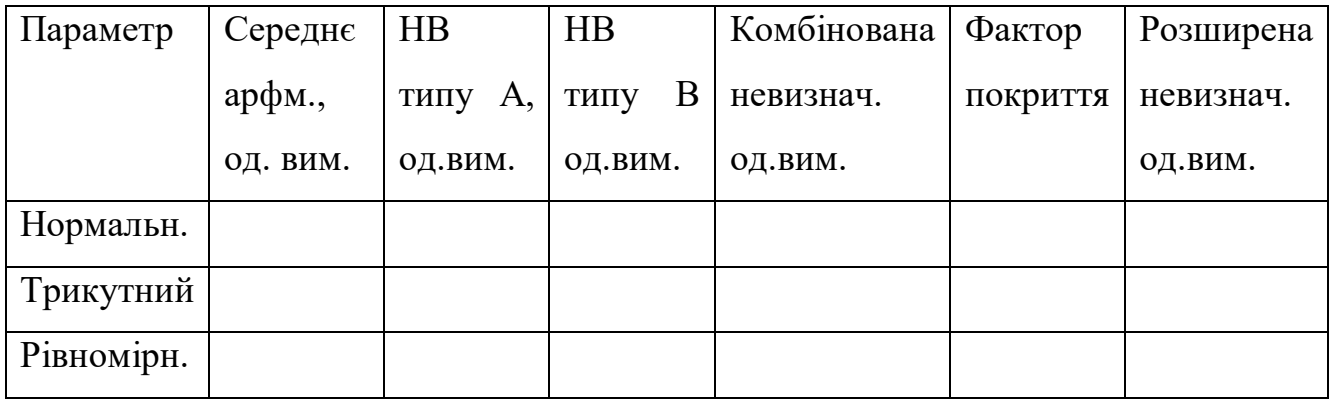

Для кожної з трьох вибірок на окремих графіках побудувати гістограми розподілу з позначенням величин, які відкладалися за відповідними осями.

## **Звіт повинен містити**

- 1. Титульний лист стандартного зразка.
- 2. Номер, назву та мету роботи.
- 3. Стислі теоретичні відомості.
- 4. Копії екрану лабораторного стенду у робочому стані з введеними для індивідуального варіанту вхідними даними (не з нульовими значеннями та порожніми індикаторами). У звіті повинні міститися 3 копії екрану для трьох законів розподілу.
- 5. Розрахунки з необхідними поясненнями.
- 6. Результати розрахунку невизначеностей типу А, типу В, комбінованої та розширеної. Результати розрахунків звести до табл. 3.3 з вказанням одиниць вимірювань.
- 7. Три графіки гістограм для нормального, рівномірного та трикутного законів розподілу. Для нормального закону розподілу графік гістограми побудувати сумісно з теоретичною кривою розподілу.
- 8. Запис результатів вимірювань окремо для кожної з трьох вибірок згідно наведеним у теоретичних відомостях правилам.
- 9. Висновки.

## **Контрольні питання**

- 1. Що називається розширеною невизначеністю?
- 2. Яким чином розраховується розширена невизначеність?
- 3. Яким чином обирається фактор покриття та від чого він залежить?
- 4. Які закони розподілу випадкових величин вам відомі?
- 5. Поясніть порядок побудови гістограми.
- 6. Яким чином визначається кількість інтервалів при побудові гістограми?
- 7. На основі якої аналітичної залежності описується щільність ймовірності для нормального закону розподілу?

## **Лабораторна робота №4-НВ**

**Тема**: Оцінювання розширеної невизначеності вимірювань з ідентифікацією закону розподілу

**Мета**: навчитися опрацюванню результатів багатократних вимірювань з розрахунком розширеної невизначеності при невідомому законі розподілу

## **Теоретичні відомості**

При проведенні експериментальних досліджень є можливість отримання результатів багатократних спостережень у вигляді вибірки кінцевого розміру. Така отримана експериментальним шляхом вибірка представляє собою тільки частину генеральної сукупності даних. При проведенні вимірювань інформація про закон розподілу випадкових величин вибірки може бути відома апріорно, але у деяких випадках така інформація недоступна.

Перший етап ідентифікації закону розподілу зазвичай полягає в застосуванні графічних методів (побудова гістограми та полігону), а також розрахунку коефіцієнтів асиметрії та ексцесу. Вказані кроки необхідні для висунення гіпотези про можливий закон розподілу випадкових величин, які входять до складу експериментальної вибірки. Порядок реалізації графічних методів було розглянуто у попередній лабораторній роботі. Але для підтвердження гіпотези про можливий закон розподілу випадкових величин графічних методів недостатньо.

У математичній статистиці з метою підтвердження гіпотези про відповідність емпіричного розподілу результатів вимірювань до передбаченого теоретичного розподілу F(x) застосовують так звані критерії узгодженості. Одним з найбільш розповсюджених для практичного використання є критерій узгодженості Пірсона, який також носить назву критерій  $\chi^2$ . Він рекомендований для застосування з метою ідентифікації закону розподілу при достатньо великому об'ємі експериментальної вибірки (не менше 100 значень, у деяких джерелах вказується, що не менше 200 значень). У рамках даної лабораторної роботи у навчальних цілях для обробки пропонуються вибірки розміром n=100 елементів.

Критерій Пірсона може бути застосований для перевірки гіпотез про відповідність для різних законів розподілу, але найчастіше на базі цього критерію перевіряють відповідність нормальному закону.

При застосуванні критерію  $\chi^2$  необхідно поділити увесь інтервал значень, які зустрічаються в експериментальній вибірці (тобто розмах варіювання вибірки), на окремі інтервали. Далі розраховується кількість потраплянь результатів спостережень (так звані частоти) n<sub>i</sub> у кожний з k інтервалів розбиття. Зазвичай інтервали рекомендується обирати однакового розміру.

Кількість інтервалів залежить від об'єму вибірки. Рекомендуються наступні значення: для n=100 k=10÷15. Якщо в інтервал потрапило менш, ніж 5 результатів експериментальних спостережень, то його необхідно поєднати з сусіднім.

Гіпотеза перевіряється на базі застосування статистики критерію Пірсона:

$$
\chi^2 = \sum_{j=1}^k \frac{(n_j - np_j)^2}{np_j},
$$

де <sub>P ;</sub> - теоретична ймовірність потрапляння випадкової величини в j-й інтервал для перевіряємого закону розподілу F(x). У рамках даної лабораторної перевіряється гіпотеза про відповідність до нормального закону. Розраховане значення критерію Пірсона порівнюється з табличною величиною. Якщо розраховане значення є меншим, ніж критичне (табличне), то немає підстав відкидати гіпотезу про підпорядкованість експериментальної вибірки нормальному закону розподілу. Табличні значення теоретичної ймовірності для нормального закону розподілу, а також критичні (табличні) значення критерію Пірсона студент повинен самостійно знайти з літературних джерел.

## **Опис лабораторного стенду**

Для виконання лабораторної роботи використовується віртуальний лабораторний стенд, зображений на рис. 4.1. Інтерфейс користувача лабораторного стенду включає наступні компоненти:

- генератор змінної напруги з регульованими діючим значеннями напруги (В) та частоти (Гц);

- кнопку «Зафіксувати значення вимірюваної величини»;
- масив-індикатор з результатами багатократних спостережень за діючим значенням синусоїдної напруги, В;
- графік отриманих результатів спостережень за вимірюваною величиною;
- графік «попередній перегляд гістограми»;
- кнопку «записати вибірку у файл»;
- кнопку «Завершити виконання лабораторної роботи».

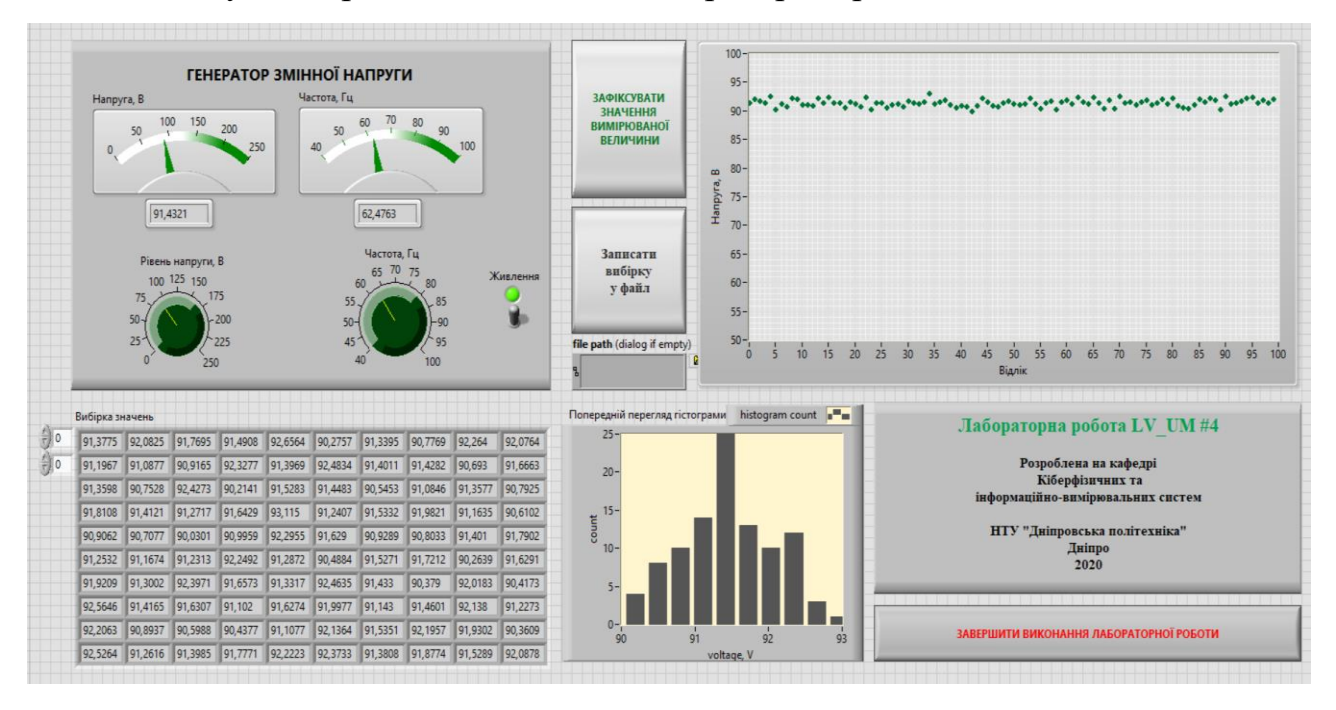

Рисунок 4.1 – Лицьова панель віртуального лабораторного стенду для моделювання отримання експериментальної вибірки багатократних спостережень

#### **Порядок виконання роботи**

Експериментальний етап. Програмні моделі, які містить лабораторний стенд, дозволяють отримати вибірку псевдовипадкових величин. В ході виконання лабораторної роботи студент повинен отримати вибірку розміром 100 та здійснити її обробку з розрахунком стандартної та розширеної невизначеностей.

Для отримання вибірок необхідно увімкнути генератор змінної напруги, задати величини частоти, діючого значення напруги (припустиме відхилення від заданого у таблиці значення ±5%) згідно індивідуальному варіанту завдання, наведеному у табл. 4.1.

| № вар          | Напруга, В | Частота, Гц | Клас точності         | Межа вимірювань |
|----------------|------------|-------------|-----------------------|-----------------|
|                |            |             | вольтметру,           | вольтметру, В   |
|                |            |             | $\gamma, \frac{0}{0}$ |                 |
| $\mathbf{1}$   | 55         | 75          | 0,5                   | 100             |
| $\overline{2}$ | 65         | 70          | 1,0                   | 100             |
| 3              | 75         | 65          | 1,5                   | 100             |
| $\overline{4}$ | 85         | 60          | 0,5                   | 150             |
| 5              | 90         | 55          | 1,5                   | 150             |
| 6              | 95         | 50          | 0,5                   | 150             |
| $\overline{7}$ | 90         | 55          | 1,0                   | 150             |
| 8              | 85         | 60          | 1,5                   | 100             |
| 9              | 75         | 80          | 0,5                   | 100             |
| 10             | 70         | 70          | 1,5                   | 100             |

Таблиця 4.1 – Значення напруги, частоти та класів точності для варіантів

Натиснувши кнопку «Зафіксувати значення вимірюваної величини» сформувати вибірку розміром 100 елементів. Записати у звіт 1) встановлені на генераторі значення частоти та напруги; 2) отримані результати багатократних спостережень діючого значення напруги. Оскільки об'єм вибірки у даній лабораторній роботі значній, то до інтерфейсу користувача додано кнопку «записати вибірку у файл», яка дозволяє записати згенеровану вибірку у текстовий файл. Спочатку необхідно згенерувати вибірку, встановивши на генераторі задані у варіанті значення, потім натиснути кнопку «записати вибірку у файл». Далі у стандартному діалоговому вікні задати шлях та ім'я файлу. При виконанні моделювання рекомендується користуватися графіком «попередній перегляд гістограми».

Розрахунковий етап. Отриману вибірку псевдовипадкових величин необхідно перевірити на узгодженість з нормальним законом розподілу на базі застосування критерію Пірсона. Записати у звіт результат перевірки гіпотези та усі здійснені розрахунки.

З метою оцінки точності результатів багатократних вимірювань необхідно розрахувати наступні кількісні характеристики: середнє арифметичне; стандартну невизначеність типу А; стандартну невизначеність типу В (спираючись на дані про клас точності та межу вимірювань з табл. 4.1); комбіновану стандартну невизначеність; розширену невизначеність (фактор покриття обирати у відповідності до встановленого закону розподілу поточної вибірки, що обробляється). Для нормального закону розподілу довірча ймовірність обирається відповідно індивідуальному варіанту завдання (табл. 4.2). Якщо в результаті перевірки за критерієм Пірсона гіпотезу про нормальний закон розподілу було відкинуто, то слід прийняти значення фактору покриття для рівномірного закону розподілу.

Таблиця 4.2 – Значення довірчої ймовірності для нормального закону розподілу

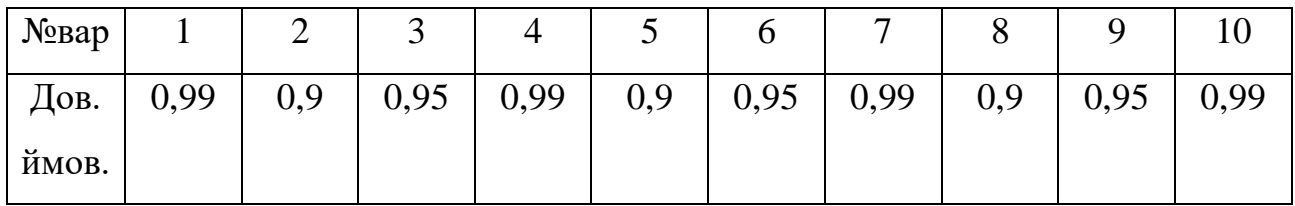

## **Звіт повинен містити**

- 1. Титульний лист стандартного зразка.
- 2. Номер, назву та мету роботи.
- 3. Стислі теоретичні відомості.
- 4. Копії екрану лабораторного стенду у робочому стані з введеними для індивідуального варіанту вхідними даними (не з нульовими значеннями та порожніми індикаторами).
- 5. Розрахунки та перевірка гіпотези про закон розподілу на базі критерію Пірсона з необхідними поясненнями. Результат перевірки гіпотези.
- 6. Результати розрахунку невизначеностей типу А, типу В, комбінованої та розширеної.
- 7. Запис результатів вимірювань.
- 8. Висновки.

# **Контрольні питання**

- 1. Що називається генеральною сукупністю даних?
- 2. Яким чином розраховується розмах вибірки?
- 3. Порядок розрахунків при застосуванні критерію Пірсона.
- 4. Призначення критерію Пірсона.
- 5. Які обмеження існують для практичного застосування критерію Пірсона?
- 6. Яким чином розширена невизначеність залежить від правильності вибору закону розподілу випадкових величин?

#### **Лабораторна робота №5-НВ**

**Тема**: Оцінка комбінованої невизначеності непрямих вимірювань

**Мета**: навчитися оцінюванню результатів непрямих вимірювань з розрахунком комбінованої невизначеності

#### **Теоретичні відомості**

При непрямих вимірюваннях постановка завдання формулюється як необхідність визначення шуканого значення фізичної величини на базі результатів прямих вимірювань однієї або декількох інших фізичних величин, які функціонально пов'язані з шуканою на базі відомої залежності. Функціональна залежність у такому випадку іменується модельним рівнянням, яке встановлює зв'язок між вимірюваною непрямим способом фізичною величиною *Y* з параметрами (аргументами)  $x_1, x_2, \ldots x_n$ , які вимірюються прямим способом:

$$
Y = f(x_1, x_2, \dots, x_n).
$$
 (5.1)

За умови можливості здійснення процедури лінеаризації рівняння невизначеності, розрахункова оцінка шуканої фізичної величини знаходиться на базі використання функціональної залежності (5.1). Оскільки при вимірюванні декількох параметрів завжди виникає декілька джерел невизначеності, то для непрямих вимірювань розраховується комбінована стандартна невизначеність:

$$
u_c^2(y) = \sum_{i=1}^n \sum_{j=1}^n \frac{\partial f}{\partial x_i} \frac{\partial f}{\partial x_j} u(x_i, x_j),
$$
 (5.2)

де  $u(x_i, x_j) = u(x_j, x_i)$  - коваріація між відповідними параметрами;  $\frac{dy}{dx}$ ,  $i = 1, 2,...$ *i*  $f(i=1, 2, \ldots n)$ *x*  $\frac{\partial f}{\partial x}$ ,  $i = 1, 2, ... n$ . частинні похідні (коефіцієнти впливу) для окремих параметрів, виміряних прямим способом.

Якщо кореляцію між аргументами модельного рівняння не виявлено, то формула комбінованої невизначеності набуває вигляду:

$$
u_c^2(y) = \sum_{i=1}^n \left(\frac{\partial f}{\partial x_i}\right)^2 u^2(x_i),\tag{5.3}
$$

де ( )*<sup>i</sup> <sup>u</sup> <sup>x</sup>* – стандартні невизначеності для відповідних аргументів модельного рівняння.

Для випадку суттєвої нелінійності модельного рівняння необхідно у залежність для розрахунку комбінованої невизначеності додавати складові ряду Тейлора більш високих порядків. У випадку симетричного розподілу вибіркових значень аргументів залежність набуває вигляду (при відсутності кореляції між аргументами):

$$
u_c^2(y) = \sum_{i=1}^n \left(\frac{\partial f}{\partial x_i}\right)^2 u^2(x_i) + \sum_{i=1}^n \sum_{j=1}^n \left[\frac{1}{2} \left(\frac{\partial^2 f}{\partial x_i \partial x_j}\right)^2 + \frac{\partial f}{\partial x_i} \frac{\partial^3 f}{\partial x_i \partial x_j^2}\right] u^2(x_i) u^2(x_j).
$$
 (5.4)

Якщо результати вимірювання окремих аргументів некорельовані та визначені на основі прямих багатократних вимірювань, то середнє значення вимірюваної непрямим методом фізичної величини розраховується наступним чином:

$$
y^* = \overline{Y} = \frac{1}{n} \sum_{k=1}^n Y_k = \frac{1}{n} \sum_{k=1}^n f(x_{1,k}, x_{2,k}, \dots x_{n,k}),
$$
\n(5.5)

$$
y^{**} = \overline{Y} \approx f\left(\overline{x_1}, \overline{x_2}, \dots, \overline{x_n}\right), \, \partial e \, \overline{x_i} = \frac{1}{n} \sum_{\nu=1}^m x_{i,\nu} \,. \tag{5.6}
$$

При розрахунку шуканого непрямим способом значення фізичної величини \* *y* використовується середнє значення з *n* незалежних значень *Yk* , кожне з яких базується на повному наборі результатів прямих спостережень аргументів. Такий спосіб рекомендується при нелінійному модельному рівнянні.

# **Опис лабораторного стенду**

Для виконання лабораторної роботи використовується віртуальний лабораторний стенд, зображений на рис. 5.1. Інтерфейс користувача лабораторного стенду включає наступні компоненти:

- генератор змінної напруги з регульованими діючим значеннями напруги (В) та частоти (Гц);

- моделі двох аналогових приладів: амперметру з межею вимірювань 1 А та вольтметру з межею вимірювань 100 В;
- схему підключення генератору змінної напруги в ланцюг з навантаженням у вигляді активного опору R та вимірювальними приладами;
- кнопку «Зафіксувати значення вимірюваних величин»;
- масиви-індикатори з результатами багатократних спостережень за діючим значенням синусоїдної напруги, В; сили струму, А;
- кнопку «Завершити виконання лабораторної роботи».

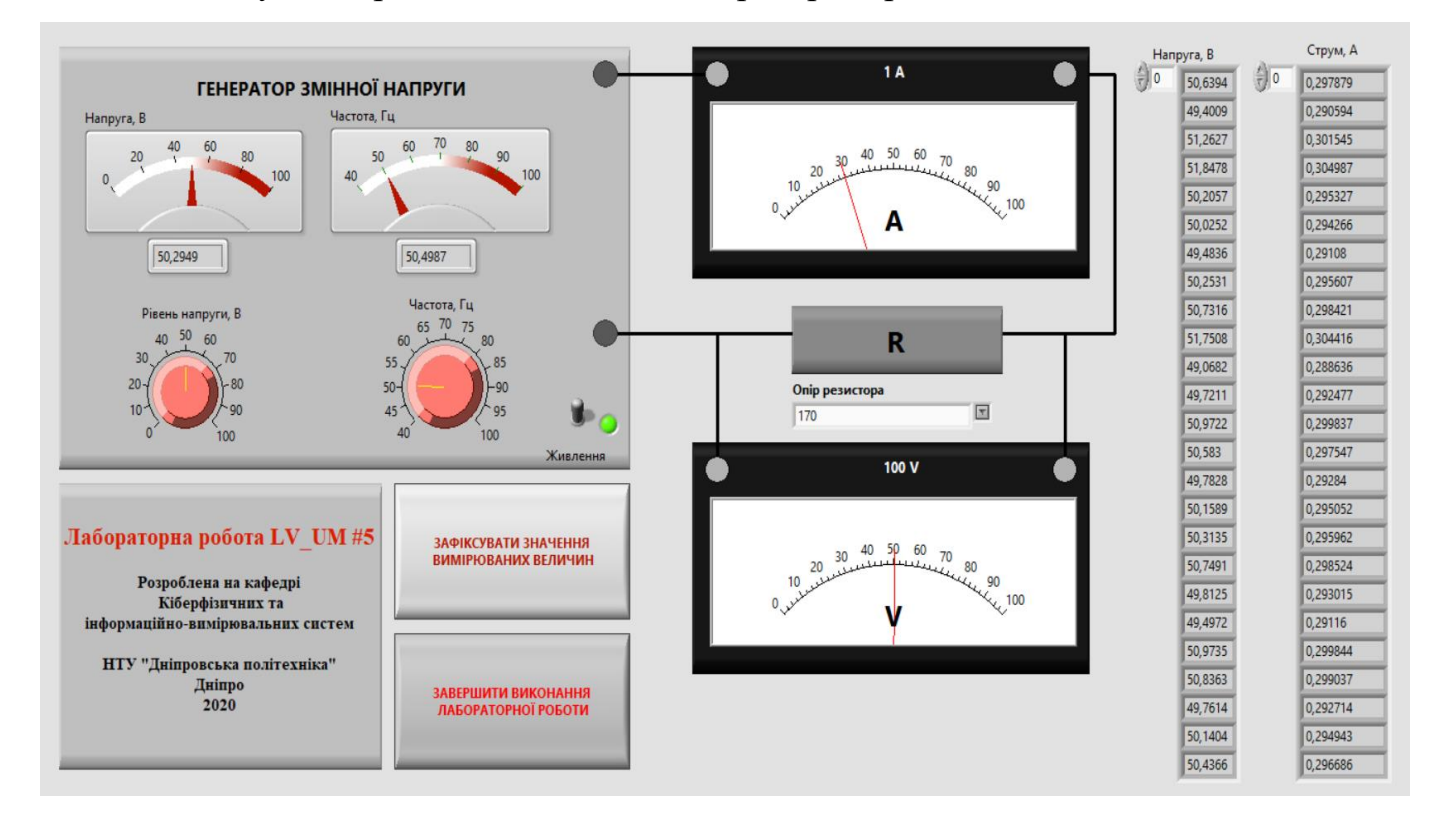

Рисунок 5.1 – Лицьова панель віртуального лабораторного стенду для отримання експериментальних вибірок для двох параметрів

# **Порядок виконання роботи**

# 1. Експериментальний етап.

- 1.1.Запустіть програму віртуального лабораторного стенду на виконання.
- 1.2. Увімкніть перемикач «Живлення» на генераторі змінної напруги.

1.3.Встановіть рівень напруги та частоту на генераторі згідно індивідуального варіанту завдання (табл.5.1). Допускається відхилення ±5% від рекомендованого значення.

| № вар          | Напруга, В | Частота, Гц | Номінальний опір |
|----------------|------------|-------------|------------------|
|                |            |             | навантаження, Ом |
| 1              | 50         | 50          | 110              |
| $\overline{2}$ | 60         | 60          | 160              |
| 3              | 70         | 40          | 130              |
| $\overline{4}$ | 75         | 55          | 140              |
| 5              | 80         | 45          | 150              |
| 6              | 55         | 70          | 120              |
| $\overline{7}$ | 85         | 75          | 170              |
| 8              | 90         | 80          | 180              |
| 9              | 95         | 90          | 190              |
| 10             | 65         | 50          | 200              |

Таблиця 5.1 – Значення напруги, частоти та опору резистора для варіантів

1.4. Згідно індивідуальному варіанту завдання табл.5.1. оберіть зі списку «Опір резистора» відповідне значення опору навантаження.

1.5. Для отримання результатів прямих багаторазових вимірювань напруги та сили струму натисніть кнопку «Зафіксувати значення вимірюваних величин». При цьому праворуч індикатори для відповідних електричних величин будуть заповнені результатами багатократних спостережень. Отримані дві вибірки розміром по 30 значень необхідно занести у звіт з лабораторної роботи.

2. Розрахунковий етап.

2.1. Отримати експериментальну оцінку найбільш ймовірних значень напруги та струму шляхом розрахунку їх середніх арифметичних значень згідно залежностям:

$$
\overline{U} = \frac{1}{30} \sum_{\nu=1}^{30} U_{\nu} ; \qquad \qquad \overline{I} = \frac{1}{30} \sum_{\nu=1}^{30} I_{\nu} .
$$

2.2. Отримати експериментальну оцінку дисперсій виміряних прямим способом електричних величин:

$$
\sigma^{2}(U_{v}) = \frac{1}{30-1} \sum_{v=1}^{30} (U_{v} - \overline{U})^{2}, \quad \sigma^{2}(I_{v}) = \frac{1}{30-1} \sum_{v=1}^{30} (I_{v} - \overline{I})^{2}
$$

.

2.3. Розрахувати дисперсії середнього для напруги  $\sigma^2(U) = \sigma^2(U_v)/30$  та струму  $\sigma^2(I) = \sigma^2(I_v)/30$ .

2.4. Розрахувати стандартні невизначеності вимірювань за типом А для напруги та струму:  $u_A(U) = \sigma(U)$  та  $u_A(I) = \sigma(I)$ .

2.5. Користуючись значеннями межі вимірювань та класу точності для використаних моделей приладів амперметру та вольтметру, наведених для варіантів у табл. 5.2., розрахувати значення невизначеності вимірювань за типом В для напруги  $u_{\scriptscriptstyle B}(U)$ та струму  $u_{\scriptscriptstyle B}(I)$ . При розрахунках невизначеності типу В на базі інформації про класи точності аналогових вимірювальних приладів слід скористатися методикою та розрахунковими залежностями з лабораторної роботи No 2.

2.6. Розрахувати комбіновані стандартні невизначеності для електричних параметрів, виміряних прямим способом, на основі відповідних залежностей:

$$
u_c(U) = \sqrt{u_A^2(U) + u_B^2(U)},
$$
  $u_c(I) = \sqrt{u_A^2(I) + u_B^2(I)}.$ 

2.7. Розрахувати результат непрямих вимірювань електричного опору на основі залежностей (5.5) та (5.6), використовуючи у якості модельного рівняння закон Ома.

2.8. Користуючись рівнянням (5.3) розрахувати комбіновану стандартну невизначеність непрямого вимірювання опору.

Таблиця 5.2 – Значення класів точності для вольтметру та амперметру

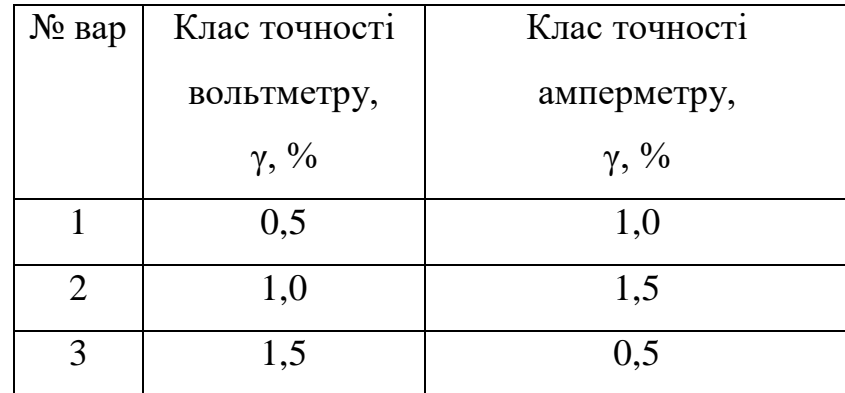

# Закінчення таблиці 5.2

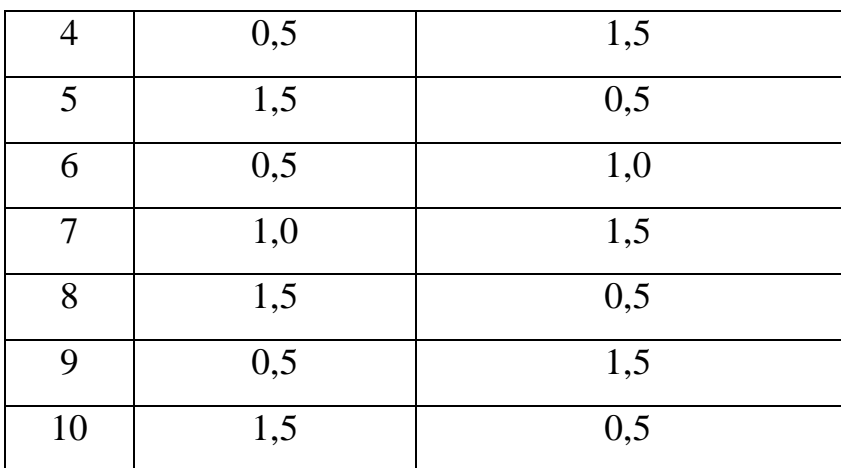

## **Звіт повинен містити**

- 1. Титульний лист стандартного зразка.
- 2. Номер, назву та мету роботи.
- 3. Стислі теоретичні відомості.
- 4. Копії екрану лабораторного стенду у робочому стані з введеними для індивідуального варіанту вхідними даними (не з нульовими значеннями та порожніми індикаторами).
- 5. Розрахунки стандартних невизначеностей типу А та типу В для електричної напруги та струму.
- 6. Розрахунок результату непрямого вимірювання опору та його комбінованої стандартної невизначеності.
- 7. Порівняння отриманих за формулами (5.5) та (5.6) результатів непрямих вимірювань з встановленим на лабораторному стенді номінальним значенням опору навантаження, Ом.
- 8. Висновки.

# **Контрольні питання**

- 1. Що називається прямим вимірюванням фізичної величини?
- 2. Що називається непрямим вимірюванням фізичної величини?
- 3. Яким чином використовується модельне рівняння під час реалізації непрямого виду вимірювань?
- 4. Яким чином оцінюється невизначеність вимірювань аргументів модельного рівняння?
- 5. Яким чином оцінюється комбінована невизначеність прямих вимірювань?
- 6. Яким чином оцінюється комбінована невизначеність непрямих вимірювань?
- 7. Які існують способи розрахунку результату непрямих вимірювань?

## **Лабораторна робота №6-НВ**

**Тема**: Дослідження та оцінка невизначеності вимірювання напруги цифровим

#### вольтметром

**Мета**: отримати навички розрахунку невизначеності при вимірюванні напруги цифровим вольтметром та складання бюджету невизначеності

## **Теоретичні відомості**

Найбільш розповсюдженими в метрологічній практиці є прямі вимірювання фізичних величин. При цьому, як правило, невизначеність вимірювань характеризується низкою складових, які повинні бути враховані при поданні результату вимірювань з оцінкою його точності. Розглянемо вимірювання напруги постійного струму на базі застосування цифрового вольтметру В7-37. Експериментальна оцінка вимірюваної напруги отримається шляхом виконання прямих однократних (або багатократних) вимірювань.

В результаті виконання вимірювань необхідно визначити результат вимірювань з оцінкою його невизначеності. З метою урахування різноманітних факторів, які впливають на невизначеність результату у ході експериментальних досліджень, складається так звана специфікація вимірювань.

Для даного випадку специфікація вимірювань складається наступним чином:

- 1) Проводиться аналіз зовнішніх умов вимірювань. Для даного випадку вважаємо, що вимірювання виконуються у лабораторних умовах при температурі навколишнього середовища 25 °C.
- 2) Виконується аналіз схеми, яка застосовується для вимірювань. При проведенні експериментальних досліджень у даній лабораторній роботі напруга вимірюється на виході джерела (генератору постійної напруги), який характеризується внутрішнім опором R=(100±10) кОм.
- 3) Межа вимірювань цифрового вольтметру 2 В.
- 4) Технічні характеристики вольтметру:
	- Діапазон температур навколишнього повітря від 5 до 40 °С;
- Ступінь квантування цифрового приладу дорівнює ціні одиниці молодшого розряду;
- Межа основної відносної похибки за умови вимірювання постійної напруги на заданій межі 2 В розраховується за формулою:

$$
\delta = \pm \left[ 0, 25 + 0, 2 \left( \frac{V_k}{V_x} - 1 \right) \right], \% \,, \tag{6.1}
$$

де *<sup>V</sup><sup>k</sup>* – значення обраного піддіапазону вимірювань, В; *Vx* - покази приладу.

- Межа додаткової похибки приладу, що обумовлена зміною температури оточуючого повітря від нормальної до будь-якої у межах робочої області температур, не вище межі основної похибки на кожні  $10^{0}$ С зміни температури.

Для визначення сумарної невизначеності при вимірюванні напруги необхідно оцінити окремі її складові.

Основну невизначеність при вимірюванні напруги слід розрахувати, скориставшись формулою (6.1) для основної відносної похибки (приймається передбачення щодо рівноймовірного розподілу похибки в зазначених межах). Підставивши значення межі вимірювань 2 В та покази приладу *Vx* у вираз (6.1), отримаємо значення меж відносної похибки приладу у відсотках. Для розрахунку меж абсолютної похибки слід скористатися виразом:

$$
\Delta = \delta \cdot V_x / 100\% \tag{6.2}
$$

Основна невизначеність вимірювань розраховується за формулою:

$$
u_1 = \frac{\Delta}{\sqrt{3}}.\tag{6.3}
$$

Складова невизначеності, обумовлена відхиленням значення температури під час вимірювального експерименту від її нормального значення 20 <sup>0</sup>С. Згідно з наявними лабораторними умовами температура оточуючого повітря складає +25 <sup>0</sup>С. При цьому, у технічних характеристиках цифрового вольтметру зазначається, що межа додаткової похибки приладу від зміни температури оточуючого повітря від нормальної до будь-якої (але в межах робочої області температур), складає не більше, ніж межа основної похибки на кожні  $10^{-0}$ С зміни температури. З

урахуванням цих даних, додаткова температурна невизначеність може бути розрахована за формулою:

$$
u_2 = \frac{25 - 20}{10}u_1
$$
 (B).

Невизначеність, обумовлена квантуванням вимірюваної фізичної величини, дорівнює межі похибки квантування, яку необхідно поділити на коефіцієнт охоплення, прийнятий для рівномірного закону розподілу, тобто

$$
u_3 = \frac{0,0005}{\sqrt{3}} (B).
$$

Для зручності представлення та урахування усіх складових сумарної невизначеності вимірювань складається бюджет невизначеності. Для прямих однократних вимірювань напруги, які вивчаються у рамках лабораторної роботи, рекомендований вид бюджету невизначеності наведений у табл. 6.1.

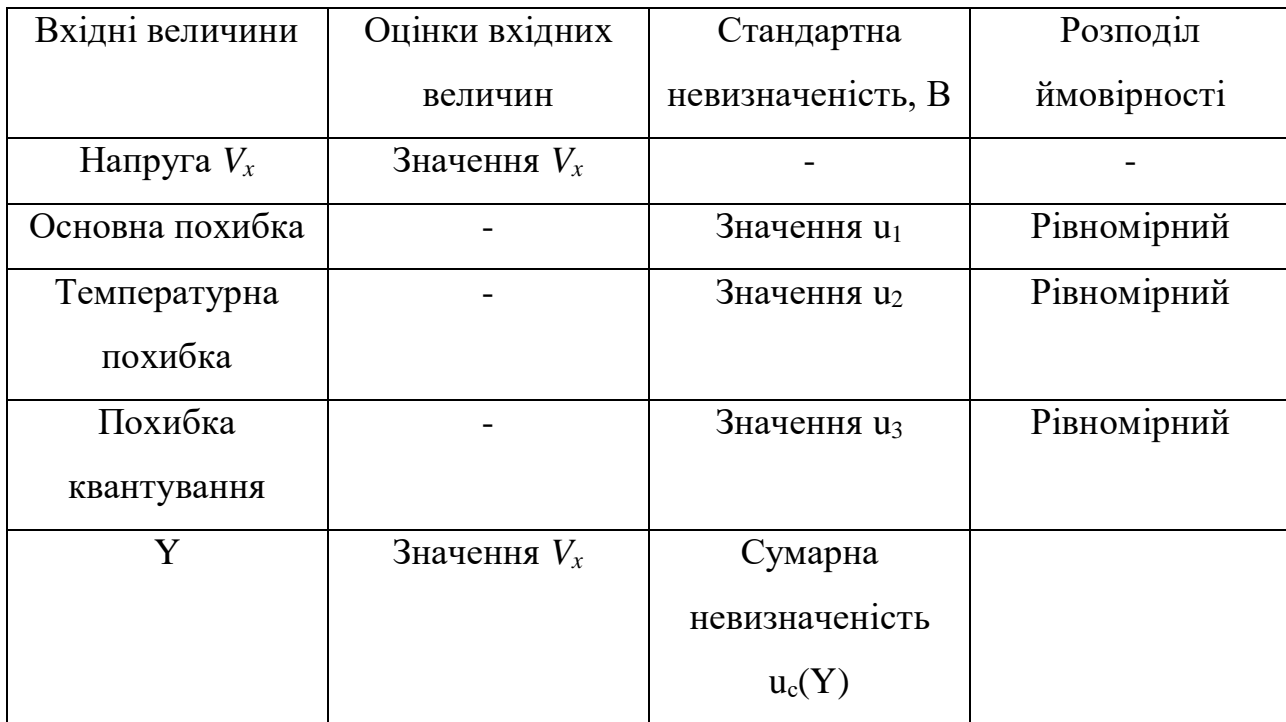

Таблиця 6.1 – Бюджет невизначеності при вимірюванні напруги

При розрахунку сумарної невизначеності приймається, що кореляція між вхідними величинами відсутня або нею можна знехтувати. Сумарна невизначеність оцінюється за формулою:

$$
u_c(Y) = \sqrt{u_1^2 + u_2^2 + u_3^2} (B).
$$

Розширену невизначеність оцінюємо з урахуванням рівномірного розподілу усіх складових та для прийнятого рівня довіри Р=0,95 приймаємо коефіцієнт охоплення 1,9, тоді

$$
U = k \cdot u_c(Y) \quad .
$$

Записуємо результат вимірювань у формі:

$$
V = (V_x \pm U)B
$$
,  $P = 0.95$ .

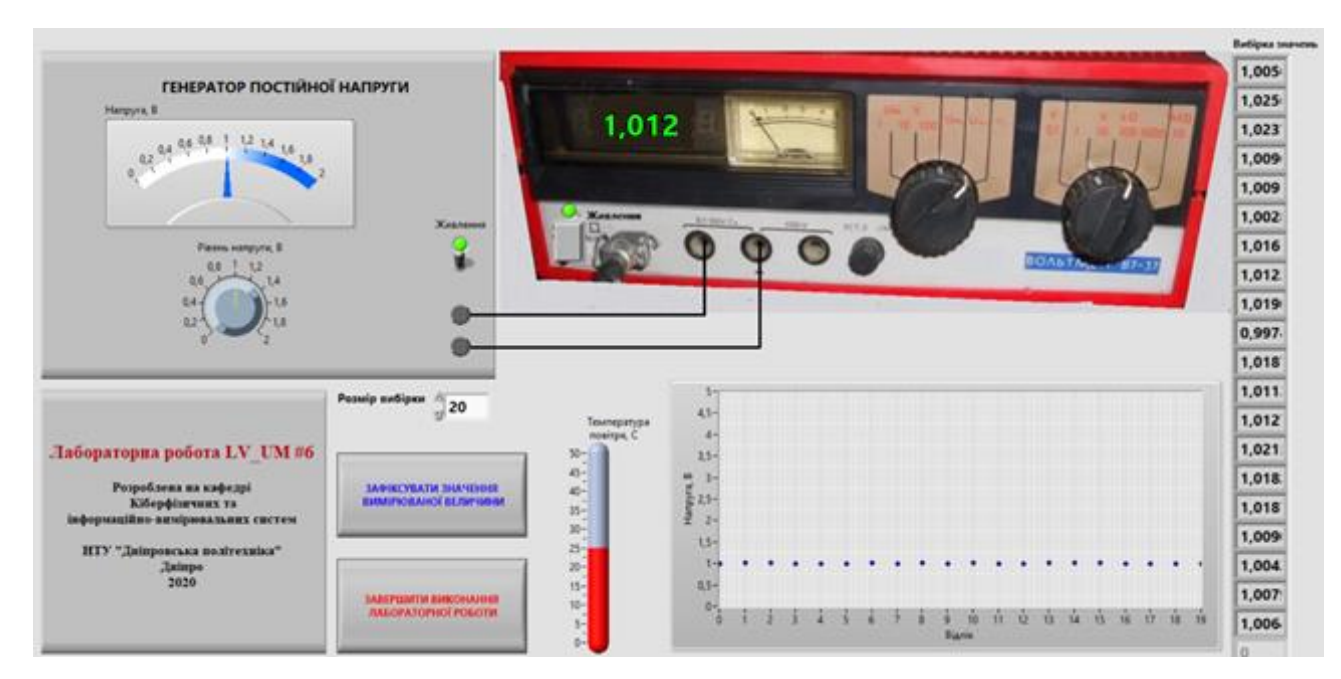

## **Опис лабораторного стенду**

Рисунок 6.1 – Інтерфейс користувача віртуального лабораторного стенду для вимірювання напруги цифровим вольтметром

Для виконання лабораторної роботи використовується віртуальний лабораторний стенд, зображений на рис. 6.1. Інтерфейс користувача лабораторного стенду включає наступні компоненти:

- генератор постійної напруги з регульованими значеннями напруги (В);
- модель цифрового вольтметру В7-37;
- кнопку «Зафіксувати значення вимірюваних величин»;
- масив-індикатор з результатами багатократних спостережень за значенням постійної напруги, В;
- графік для відображення значень вимірюваної багатократним способом величини напруги;
- модель термометра для вимірювання температури навколишнього повітря в лабораторних умовах;
- кнопку «Завершити виконання лабораторної роботи».

# **Порядок виконання роботи**

- 1. Завантажити прикладну програму віртуального лабораторного стенду.
- 2. Увімкнути джерело живлення генератору постійної напруги та живлення цифрового вольтметру.
- 3. За допомогою генератору встановити значення постійної напруги на його виході згідно індивідуальному варіанту завдання, наведеному у табл. 6.2. Встановлене на лабораторному стенді значення напруги може відхилятися від номінального наведеного в таблиці на величину ±5%.

Таблиця 6.2 – Значення постійної напруги для варіантів

| № вар    |     | ∸   |     |     | - 1           |               |     |      |  |
|----------|-----|-----|-----|-----|---------------|---------------|-----|------|--|
| Напруга, | 0,8 | 0,9 | 1,0 | 1,1 | $\sim$<br>1,4 | $\sim$<br>1,J | 1,4 | 1, 0 |  |
|          |     |     |     |     |               |               |     |      |  |

- 4. Записати у звіт покази цифрового вольтметра.
- 5. Розрахувати значення окремих складових невизначеності та сумарну (комбіновану) невизначеність вимірювання напруги.
- 6. Скласти та записати у звіт таблицю бюджету невизначеності.
- 7. Розрахувати розширену невизначеність.
- 8. Записати результат вимірювань з оцінкою розширеної невизначеності.

*Примітка:* за вказівкою викладача усі розрахунки в рамках лабораторної роботи можуть виконуватись студентом також для випадку прямих багатократних

вимірювань, тоді при розрахунку сумарної стандартної невизначеності необхідно врахувати також складову, оцінену за типом А.

# **Звіт повинен містити**

- 1. Титульний лист стандартного зразка.
- 2. Номер, назву та мету роботи.
- 3. Стислі теоретичні відомості.
- 4. Копії екрану лабораторного стенду у робочому стані з введеними для індивідуального варіанту вхідними даними (не з нульовими значеннями та порожніми індикаторами).
- 5. Розрахунки складових невизначеності з необхідними поясненнями.
- 6. Розрахунок сумарної та розширеної невизначеності.
- 7. Таблицю бюджету невизначеності.
- 8. Запис результату вимірювань з розширеною невизначеністю.
- 9. Висновки.

# **Контрольні питання**

- 1. Яким чином оцінюються невизначеності вимірювань за типом А та за типом В? Яка між ними принципова відміна?
- 2. Яким чином розраховується сумарна стандартна невизначеність прямих однократних вимірювань за наявності декількох джерел невизначеності?
- 3. Яким чином розраховується основна відносна похибка цифрового вольтметру?
- 4. Яким чином здійснюється перехід від значення основної похибки до оцінки основної невизначеності?
- 5. Що називається бюджетом невизначеності?

## **Література**

#### **Основна**

1. Дорожовець М., Стадник Б., Мотало В., Василюк В., Ковальчик А., Борек Р. Основи метрології: Підручник для студентів. Том.1. – Львів: Вид-во Національного університету «Львівська політехніка», 2005. – 532 с.

2. Дорожовець М., Стадник Б., Мотало В., Василюк В., Ковальчик А., Борек Р. Основи метрології: Підручник для студентів. Том.2. – Львів: Вид-во Національного університету «Львівська політехніка», 2005. – 654 с.

3.Корсун В.І., Бєлан В.Т., Глухова Н.В. Метрологія, стандартизація, сертифікація, акредитація: Навч. посібник. – Д.: Національний гірничий університет, 2011. – 147 с.

## **Додаткова.**

1. Закон України «Про метрологію та метрологічну діяльність». Відомості Верховної Ради (ВВР), 2014, № 30, ст.1008. Режим доступу: **<http://zakon5.rada.gov.ua/laws/show/1314-18/print1446976453485859>**.

2. JCGM 100:2008 GUM 1995 зі змінами, оцінювання даних вимірювання – Керівництво щодо виразу невизначеності вимірювань.

3. ISO/IEC 17025:2006 Національний стандарт України. Загальні вимоги до компетентності випробувальних та калібрувальних лабораторій.

4. JCGM 200:2008 Міжнародний словник метрології – Основні та загальні концепції та терміни.

5. JCGM 104:2009. Evaluation of measurement data – An introduction to the "Guide to the expression of uncertainty in measurement" and related documents.

6. JCGM 102:2011. Evaluation of measurement data – Supplement 2 to the "Guide to the expression of uncertainty in measurement" – Extension to any number of output quantities.

7. JCGM 106:2012. Evaluation of measurement data – The role of measurement uncertainty in conformity assessment.

8. Directive 2014/32/EU of the European Parliament and of the Council of 26 February 2014 on the harmonisation of the laws of the Member States relating to the making available on the market of measuring instruments (recast) Text with EEA relevance.

9. ДСТУ ISO/TS 21749:2013 (ISO/TS 21749:2005,IDТ) Національний стандарт України. Невизначеність вимірювання в метрологічній практиці. Повторні вимірювання та ієрархічні експерименти.

10. Настанова з оцінювання невизначеності вимірювання результатів кількісних випробувань:Технічний звіт EUROLAB № 1/2006//Переклад з англ. та науково-технічне редагування: А. В. Абрамов; А. М. Коцюба, В. М. Новіков. – Київ, Євролаб-Україна, 2008. – 51 с.

11. Головко Д.Б., Рего К.Г., Скрипник Ю.О. Основи метрології та вимірювань: Навч. Посібник. – К.: Либідь, 2001. – 408 с.

12. Грановский В.А., Сирая Т.Н. Методы обработки экспериментальных данных при измерениях. – Л.: Энергоатомиздат, 1990. – 288 с.

13. Дорожовець М. Опрацювання результатів вимірювань: навч. Посібник. – Львів: Видавництво Національного університету «Львівська політехніка», 2007.  $-624$  c.

14. Захаров И.П., Кукуш В.Д. Теория неопределенности в измерениях. – Харьков: Консум, 2002. – 256 с.

15. Ціделко В.Д., Яремчук Н.А. Невизначеність вимірювання. Обробка даних і подання результату вимірювання: Монографія. – К.: ІВЦ «Видавництво «Політехніка»», 2002. – 176 с.

16. Оценивание неопределенности при проведении метрологических работ. ПМ Х 33.1405-2005 / И.П. Захаров // Харьков. – 2008. – 51 с.

Автори Глухова Наталія Вікторівна Гальченко Юлія Миколаївна

# **МЕТРОЛОГІЯ ТА ВИМІРЮВАННЯ. РОЗДІЛ «НЕВИЗНАЧЕНІСТЬ ВИМІРЮВАННЯ» МЕТОДИЧНІ РЕКОМЕНДАЦІЇ ДО ЛАБОРАТОРНИХ РОБІТ**

для спеціальності бакалаврів 152 Метрологія та інформаційно-вимірювальна техніка

Видано у редакційній обробці авторів

Електронне видання

НТУ «Дніпровська політехніка». 49005, м. Дніпро, просп. Д. Яворницького, 19.